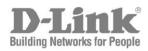

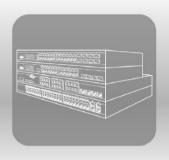

# S T A C K®

# Hardware Installation Guide

Product Model: xStack® DGS-3620 Series Layer 3 Managed Stackable Gigabit Switch Release 1.00

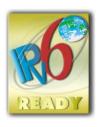

Information in this document is subject to change without notice. Reproduction in any manner whatsoever, without the written permission of D-Link Corporation, is strictly forbidden.

Trademarks used in this text: D-Link and the D-LINK logo are trademarks of D-Link Corporation; Microsoft and Windows are registered trademarks of Microsoft Corporation.

Other trademarks and trade names may be used in this document to refer to either the entities claiming the marks and names or their products. D-Link Corporation disclaims any proprietary interest in trademarks and trade names other than its own.

© 2011 D-Link Corporation. All rights reserved.

February 2011 P/N 651GS3620015G

### **FCC Warning**

This equipment has been tested and found to comply with the limits for a Class A digital device, pursuant to Part 15 of the FCC Rules. These limits are designed to provide reasonable protection against harmful interference when the equipment is operated in a commercial environment. This equipment generates, uses, and can radiate radio frequency energy and, if not installed and used in accordance with this manual, may cause harmful interference to radio communications. Operation of this equipment in a residential area is likely to cause harmful interference in which case the user will be required to correct the interference at his own expense.

### **CE Mark Warning**

This is a Class A product. In a domestic environment, this product may cause radio interference in which case the user may be required to take adequate measures.

### Warnung!

Dies ist ein Produkt der Klasse A. Im Wohnbereich kann dieses Produkt Funkstoerungen verursachen. In diesem Fall kann vom Benutzer verlangt werden, angemessene Massnahmen zu ergreifen.

### Precaución!

Este es un producto de Clase A. En un entorno doméstico, puede causar interferencias de radio, en cuyo case, puede requerirse al usuario para que adopte las medidas adecuadas.

### Attention!

Ceci est un produit de classe A. Dans un environnement domestique, ce produit pourrait causer des interférences radio, auquel cas l'utilisateur devrait prendre les mesures adéquates.

### Attenzione!

Il presente prodotto appartiene alla classe A. Se utilizzato in ambiente domestico il prodotto può causare interferenze radio, nel cui caso è possibile che l'utente debba assumere provvedimenti adeguati.

### **VCCI Warning**

この装置は、クラス A 情報技術装置です。この装置を家庭環境で使用すると電波妨害を引き起こすことがあります。 この場合には使用者が適切な対策を講ずるよう要求されることがあります。 VCCI-A

# **Table of Contents**

| Intended Readers                                |    |
|-------------------------------------------------|----|
| Typographical Conventions                       |    |
| <i>,,</i> • .                                   |    |
| Notes, Notices, and Cautions                    |    |
| Safety Instructions                             |    |
| Safety Cautions                                 |    |
| General Precautions for Rack-Mountable Products |    |
| Protecting Against Electrostatic Discharge      |    |
| Chapter 1 Introduction                          | 9  |
| Switch Description                              | 9  |
| Features                                        | 11 |
| Ports                                           | 12 |
| Front-Panel Components                          | 13 |
| LED Panel Indicators Part II                    | 18 |
| Rear Panel Description                          | 21 |
| Side Panel Description                          | 23 |
| Chapter 2 Installation                          | 24 |
| Package Contents                                | 24 |
| Installation Guidelines                         |    |
| Installing the Switch without a Rack            |    |
| Installing the Switch in a rack                 |    |
| Mounting the Switch in a Standard 19" Rack      |    |
| Power On                                        |    |
| Power Failure                                   |    |
| Installing SFP and SFP+ Ports                   |    |
| Connecting to a Redundant Power Supply          |    |
| External Redundant Power System                 |    |
| DPS-900                                         |    |
| DPS-800                                         |    |
| Chapter 3 Connecting the Switch                 |    |
| •                                               |    |
| Switch to End Node                              |    |
| Switch to Switch                                |    |
| Connect to a Network Backbone or Server         |    |
| Chapter 4 Introduction to Switch Management     | 35 |
| Management Options                              | 35 |
| Connecting the Console Port                     | 35 |
| Connecting to the Switch for the first time     | 37 |
| Connecting to the Management Port               | 37 |
| Password Protection                             | 38 |
| Assigning IP Addresses                          | 38 |
| SNMP Settings                                   | 38 |
| Traps                                           | 39 |
| Management Information Base (MIB)               | 39 |
| Chapter 5 Web-based Switch Configuration        |    |
| Introduction                                    |    |
| Logging onto the Web Manager                    |    |
| Web-based User Interface                        |    |
| Areas of the User Interface                     |    |
| Web Pages                                       |    |
| vvob i ages                                     | 42 |

# xStack® DGS-3620 Series Layer 3 Ethernet Managed Switch Hardware Installation Guide

| Appendix Section                      | 43 |
|---------------------------------------|----|
| Appendix A – Technical Specifications | 43 |
| General                               | 43 |
| Physical and Environmental            | 43 |
| Performance                           |    |
| Port Functions                        | 45 |
| Appendix B – Cables and Connectors    | 47 |
| Ethernet Cable                        | 47 |
| Console Cable                         | 47 |
| Redundant Power Supply (RPS) Cable    | 48 |
| Warranties & Technical Support        | 50 |

### **Intended Readers**

Typographical Conventions Notes, Notices, and Cautions Safety Instructions

The **DGS-3620 Series Hardware Installation Guide** contains information for the setup and management of the DGS-3620 Series Switches. This manual is intended for network managers familiar with network management concepts and terminology.

# **Typographical Conventions**

| Convention                  | Description                                                                                                    |  |
|-----------------------------|----------------------------------------------------------------------------------------------------|--|
| []                          | In a command line, square brackets indicate an optional entry. For example: [copy filename] means that optionally you can type copy followed by the name of the file. Do not type the brackets.                                                                                                    |  |
| Bold font                   | Indicates a button, a toolbar icon, menu, or menu item. For example: Open the <b>File</b> menu and choose <b>Cancel</b> . Used for emphasis. May also indicate system messages or prompts appearing on screen. For example: <b>You have mail</b> . <b>Bold</b> font is also used to represent filenames, program names and commands. For example: <b>use the copy command</b> . |  |
| Boldface Typewriter<br>Font | Indicates commands and responses to prompts that must be typed exactly as printed in the manual.                                                                                                    |  |
| Initial capital letter      | Indicates a window name. Names of keys on the keyboard have initial capitals. For example: Click Enter.                                                                                                    |  |
| Italics                     | Indicates a window name or a field. Also can indicate a variables or parameter that is replaced with an appropriate word or string. For example: type <i>filename</i> means that the actual filename should be typed instead of the word shown in italic.                                                                                                    |  |
| Menu Name > Menu<br>Option  | Menu Name > Menu Option Indicates the menu structure. Device > Port > Port Properties means the Port Properties menu option under the Port menu option that is located under the Device menu.                                                                                                    |  |

**Table 1. Typographical Conventions** 

# Notes, Notices, and Cautions

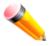

A **NOTE** indicates important information that helps make better use of the device.

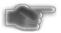

A **NOTICE** indicates either potential damage to hardware or loss of data and shows you how to avoid the problem.

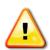

A CAUTION indicates a potential for property damage, personal injury, or death.

# **Safety Instructions**

Use the following safety guidelines to ensure your own personal safety and to help protect your system from potential damage. Throughout this safety section, the caution icon ( ) is used to indicate cautions and precautions that need to be reviewed and followed.

# **Safety Cautions**

To reduce the risk of bodily injury, electrical shock, fire, and damage to the equipment observe the following precautions:

- Observe and follow service markings.
  - o Do not service any product except as explained in the system documentation.
  - Opening or removing covers that are marked with the triangular symbol with a lightning bolt may expose the user to electrical shock.
  - Only a trained service technician should service components inside these compartments.
- If any of the following conditions occur, unplug the product from the electrical outlet and replace the part or contact your trained service provider:
  - Damage to the power cable, extension cable, or plug.
  - An object has fallen into the product.
  - o The product has been exposed to water.
  - The product has been dropped or damaged.
  - The product does not operate correctly when the operating instructions are correctly followed.
- Keep your system away from radiators and heat sources. Also, do not block cooling vents.
- Do not spill food or liquids on system components, and never operate the product in a wet environment. If the system gets wet, see the appropriate section in the troubleshooting guide or contact your trained service provider.
- Do not push any objects into the openings of the system. Doing so can cause fire or electric shock by shorting out interior components.
- Use the product only with approved equipment.
- Allow the product to cool before removing covers or touching internal components.
- Operate the product only from the type of external power source indicated on the electrical ratings label. If unsure of the type of power source required, consult your service provider or local power company.
- To help avoid damaging the system, be sure the voltage selection switch (if provided) on the power supply is set to match the power available at the Switch's location:
  - 115 volts (V)/60 hertz (Hz) in most of North and South America and some Far Eastern countries such as South Korea and Taiwan
  - o 100 V/50 Hz in eastern Japan and 100 V/60 Hz in western Japan
  - o 230 V/50 Hz in most of Europe, the Middle East, and the Far East
- Also, be sure that attached devices are electrically rated to operate with the power available in your location.
- Use only approved power cable(s). If you have not been provided with a power cable for your system or for any AC-powered option intended for your system, purchase a power cable that is approved for use in your country. The power cable must be rated for the product and for the voltage and current marked on the product's electrical ratings label. The voltage and current rating of the cable should be greater than the ratings marked on the product.
- To help prevent electric shock, plug the system and peripheral power cables into properly grounded electrical
  outlets. These cables are equipped with three-prong plugs to help ensure proper grounding. Do not use
  adapter plugs or remove the grounding prong from a cable. If using an extension cable is necessary, use a 3wire cable with properly grounded plugs.
- Observe extension cable and power strip ratings. Make sure that the total ampere rating of all products
  plugged into the extension cable or power strip does not exceed 80 percent of the ampere ratings limit for the
  extension cable or power strip.
- To help protect the system from sudden, transient increases and decreases in electrical power, use a surge suppressor, line conditioner, or uninterruptible power supply (UPS).

- Position system cables and power cables carefully; route cables so that they cannot be stepped on or tripped over. Be sure that nothing rests on any cables.
- Do not modify power cables or plugs. Consult a licensed electrician or your power company for site modifications. Always follow your local/national wiring rules.
- When connecting or disconnecting power to hot-pluggable power supplies, if offered with your system, observe the following guidelines:
  - o Install the power supply before connecting the power cable to the power supply.
  - Unplug the power cable before removing the power supply.
  - If the system has multiple sources of power, disconnect power from the system by unplugging all power cables from the power supplies.
- Move products with care; ensure that all casters and/or stabilizers are firmly connected to the system. Avoid sudden stops and uneven surfaces.

### **General Precautions for Rack-Mountable Products**

Observe the following precautions for rack stability and safety. Also, refer to the rack installation documentation accompanying the system and the rack for specific caution statements and procedures.

• Systems are considered to be components in a rack. Thus, "component" refers to any system as well as to various peripherals or supporting hardware.

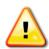

**CAUTION:** Installing systems in a rack without the front and side stabilizers installed could cause the rack to tip over, potentially resulting in bodily injury under certain circumstances. Therefore, always install the stabilizers before installing components in the rack. After installing system/components in a rack, never pull more than one component out of the rack on its slide assemblies at one time. The weight of more than one extended component could cause the rack to tip over and may result in serious injury.

- Before working on the rack, make sure that the stabilizers are secured to the rack, extended to the floor, and that the full weight of the rack rests on the floor. Install front and side stabilizers on a single rack or front stabilizers for joined multiple racks before working on the rack.
- Always load the rack from the bottom up, and load the heaviest item in the rack first.
- Make sure that the rack is level and stable before extending a component from the rack.
- Use caution when pressing the component rail release latches and sliding a component into or out of a rack; the slide rails can pinch your fingers.
- After a component is inserted into the rack, carefully extend the rail into a locking position, and then slide the component into the rack.
- Do not overload the AC supply branch circuit that provides power to the rack. The total rack load should not exceed 80 percent of the branch circuit rating.
- Ensure that proper airflow is provided to components in the rack.
- Do not step on or stand on any component when servicing other components in a rack.

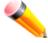

**NOTE:** A qualified electrician must perform all connections to DC power and to safety grounds. All electrical wiring must comply with applicable local or national codes and practices.

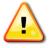

**CAUTION**: Never defeat the ground conductor or operate the equipment in the absence of a suitably installed ground conductor. Contact the appropriate electrical inspection authority or an electrician if uncertain that suitable grounding is available.

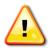

**CAUTION**: The system chassis must be positively grounded to the rack cabinet frame. Do not attempt to connect power to the system until grounding cables are connected. Completed power and safety ground wiring must be inspected by a qualified electrical inspector. An energy hazard will exist if the safety

ground cable is omitted or disconnected.

# **Protecting Against Electrostatic Discharge**

Static electricity can harm delicate components inside the system. To prevent static damage, discharge static electricity from your body before touching any of the electronic components, such as the microprocessor. This can be done by periodically touching an unpainted metal surface on the chassis.

The following steps can also be taken prevent damage from electrostatic discharge (ESD):

- 1. When unpacking a static-sensitive component from its shipping carton, do not remove the component from the antistatic packing material until ready to install the component in the system. Just before unwrapping the antistatic packaging, be sure to discharge static electricity from your body.
- 2. When transporting a sensitive component, first place it in an antistatic container or packaging.
- 3. Handle all sensitive components in a static-safe area. If possible, use antistatic floor pads, workbench pads and an antistatic grounding strap.

# **Chapter 1** Introduction

Switch Description
Features
Ports
Front-Panel Components
LED Indicators
Rear Panel Description
Side Panel Description

This manual describes the installation, maintenance, and configuration of the DGS-3620 series of switches.

# **Switch Description**

D-Link's DGS-3620 Series is a high performance member of the D-Link xStack<sup>®</sup> family. Ranging from 10/100/1000 Mbps edge switches to core gigabit switches, the xStack<sup>®</sup> switch family has been future-proof designed to provide fault tolerance, flexibility, port density, robust security and maximum throughput with a user-friendly management interface for the networking professional.

The Switch has a combination of 1000BASE-T ports and SFP ports that may be used in uplinking various network devices to the Switch, including PCs, hubs and other switches to provide a gigabit Ethernet uplink in full-duplex mode. The SFP (Small Form Factor Portable) combo ports are used with fiber-optical transceiver cabling in order to uplink various other networking devices for a gigabit link that may span great distances. These SFP ports support full-duplex transmissions and can be used with the following transceivers:

- DEM-310GT (1000Base-LX, Single-mode, 10km)
- DEM-311GT (1000ase-SX, Mutli-mode, 500m)
- DEM-312GT2 (1000Base-SX, Multi-mode, 2km)
- DEM-314GT (1000BASE-LX, Single-mode, 50km)
- DEM-315GT (1000BASE-LX, Single-mode, 80km)
- DGS-712 (1000BASE-TX)
- DEM-330T/R (1000BASE-BX, WDM transceiver, Single-Mode 10km)
- DEM-331T/R (1000BASE-BX, WDM transceiver, Single-Mode 40km)

### **Future Support for:**

- DEM-210 (100Base-FX, Multi-mode, 2km,)
- DEM-211 (100Base-FX, Single-mode, 15km,
- DEM-220T (100Base-BX, Wavelength Tx:1550nm, Rx:1310nm, Single-mode, 20km)

This firmware will support the 100M SFP in the future.

All D-Link DGS-3620 Series switches come with SFP+ support. SFP+ supports:

- DEM-431XT:10GBASE-SR SFP+ Transceiver (w/o DDM) 80m: OM1 & OM2 MMF 300m: OM3 MMF
- DEM-431XT-DD:10GBASE-SR SFP+ Transceiver (with DDM) 80m: OM1 & OM2 MMF 300m: OM3 MMF
- DEM-432XT:10GBASE-LR SFP+ Transceiver 10km (w/o DDM)
- DEM-432XT-DD:10GBASE-LR SFP+ Transceiver 10km (with DDM)
- DEM-433XT:10GBASE-ER SFP+ Transceiver 40km (w/o DDM)
- DEM-433XT-DD:10GBASE-ER SFP+ Transceiver 40km (with DDM)
- DEM-435XT:10GBASE-LRM SFP+ Transceiver (w/o DDM) 220m: OM1 & OM2 MMF, 300m: OM3 MMF
- DEM-435XT-DD:10GBASE-LRM SFP+ Transceiver (with DDM) 220m: OM1 & OM2 MMF, 300m: OM3 MMF
- DEM-436XT-BXU;10GBASE-LR BiDi SFP+ Transceiver 20km (w/o DDM) TX: 1270nm, RX: 1330nm
- DEM-436XT-BXD;10BASE-LR BiDi SFP+ Transceiver 20km (w/o DDM) TX: 1330nm, RX: 1270nm

### These SFP+ ports also support 1000M SFP:

- DEM-310GT (1000Base-LX, Single-mode, 10km)
- DEM-311GT (1000ase-SX, Mutli-mode, 500m)
- DEM-312GT2 (1000Base-SX, Multi-mode, 2km)

- DEM-314GT (1000BASE-LX, Single-mode, 50km)
- DEM-315GT (1000BASE-LX, Single-mode, 80km)
- DEM-330T/R (1000BASE-BX, WDM transceiver, Single-Mode 10km)
- DEM-331T/R (1000BASE-BX, WDM transceiver, Single-Mode 40km)

D-Link provides the following direct attached cables for stacking or short distance connections:

- DEM-CB100S-10-GbE SFP+1m Direct Attach Cable
- DEM-CB300S-10-GbE SFP+3m Direct Attach Cable
- DEM-CB700S-10-GbE SFP+7m Direct Attach Cable

### **Features**

The list of features below highlights the significant features of the Switch.

- IEEE 802.3 compliant
- IEEE 802.3z compliant
- IEEE 802.3x Flow Control in full-duplex compliant
- IEEE 802.3u compliant
- IEEE 802.3ab compliant
- IEEE 802.1p Priority Queues
- IEEE 802.3ad Link Aggregation Control Protocol for up to 32 groups
- IEEE 802.1X Port-based and Host-based Access Control
- IEEE 802.1Q VLAN
- IEEE 802.1D Spanning Tree, IEEE 802.1w Rapid Spanning Tree and IEEE 802.1s Multiple Spanning Tree support
- Support jumbo frame to 10K Bytes
- Access Control List (ACL) support
- ISM VLAN support
- DHCP local relay support
- Single IP Management support
- Access Authentication Control utilizing TACACS, XTACACS, TACACS+, and RADIUS protocols
- Supports Compound Authentication
- Power saving mode support
- Broadcast Ping support
- Simple Network Time Protocol support
- System Log support
- Maximum packet forwarding rate, 130.95Mpps
- High performance switching engine performs forwarding and filtering at full wire speed up 176Gbps
- Full- and half-duplex for all ports. Full duplex allows the switch port to simultaneously transmit and receive
  data. It only works with connections to full-duplex-capable end stations and switches. Connections to a hub
  must take place at half-duplex.
- Support unicast/multicast/broadcast storm control
- Loopback Detection (LBD) v4.03 Trap support
- Non-blocking store and forward switching scheme capability to support rate adaptation and protocol conversion
- Supports Egress/Ingress bandwidth control
- · Efficient self-learning and address recognition mechanism enables forwarding rate at wire speed
- Address table: Supports up to 32K
- Supports a packet buffer of up to 2Mbytes on-chip
- Port Trunking with flexible load distribution
- Authentication Server failover
- Private VLAN
- IGMP Snooping support
- MLD Snooping support (MLD v1 and v2)
- IP-MAC-Port Binding (IMPB) v3.9 support
- SNMP support
- Secure Sockets Layer (SSL) and Secure Shell (SSH) support
- System Severity control
- Port Mirroring support
- MIB support for:
  - RFC 1213 MIB II

- o RFC 4188 Bridge
- o RFC 1907 SNMPv2
- o RFC 2819 RMON
- o RFC 2665 Ether-like MIB
- o RFC 2863 IF MIB
- o RFC 2618 RADIUS Authentication Client MIB
- o RFC 2620 RADIUS Accounting Client MIB
- o Private MIB
- o RFC 4363 for 802.1p MIB
- o IEEE 802.1X MIB
- Provides parallel LED display for port status such as link/act, speed, etc.
- Web-based GUI compatible with Internet Explorer 5.5 or later, Netscape 8.0 or later, and Firefox 2.0 or later

# **Ports**

The following table lists the ports that are present within each switch.

| DGS-3620-<br>28TC | DGS-3620-<br>28TC-DC | DGS-3620-<br>28SC | DGS-3620-<br>28SC-DC | DGS-3620-<br>28PC             | DGS-3620-<br>52T | DGS-3620-<br>52P             |
|-------------------|----------------------|-------------------|----------------------|-------------------------------|------------------|------------------------------|
| 20 Port           | 20 Port              | 20 Port SFP       | 20 Port SFP          | 20 Port                       | 48 Port          | 48 Port                      |
| 10/100/1000Mbps   | 10/100/1000Mbps      | 4 Combo           | 4 Combo              | 10/100/1000Mbps<br>with PoE+. | 10/100/1000Mbps  | 10/100/1000Mbps<br>with PoE+ |
| 4 Combo           | 4 Combo              | 10/100/1000       | 10/100/1000          | WILLI OLT.                    | 4-Port 10GE      | WITH OLT                     |
| 10/100/1000       | 10/100/1000          | Base-T/SFP        | Base-T/SFP           | 4 Combo                       | SFP+             | 4-Port 10GE                  |
| Base-T/SFP        | Base-T/SFP           | 4-Port 10GE       | 4-Port 10GE          | 10/100/1000                   |                  | SFP+                         |
| 4-Port 10GE       | 4-Port 10GE          | SFP+              | SFP+ with DC         | Base-T/SFP                    |                  |                              |
| SFP+              | SFP+ with DC         |                   | power                | 4-Port 10GE                   |                  |                              |
|                   | power                |                   |                      | SFP+                          |                  |                              |

The following table lists the features and compatibility for each type of port present in the xStack® DGS-3620 Series.

| 10/100/1000 Base-T                                                                                                    | SFP Port                                          | SFP+ Port                                                                    |
|----------------------------------------------------------------------------------------------------|---------------------------------------------------|------------------------------------------------------------------------------|
| - IEEE 802.3 compliance - IEEE 802.3u compliance - Support Full-Duplex operations - IEEE 802.3x Flow Control support for Full-Duplex mode - IEEE 802.3ab compliance - IEEE 802.3af compliance (DGS- 3620-28PC & DGS-3620-52P only) - IEEE 802.3at compliance (DGS- 3620-28PC & DGS-3620-52P only) | - IEEE 802.3z compliance - IEEE 802.3u compliance | - IEEE 802.3ae compliance - IEEE 802.3aq compliance - IEEE 802.3z compliance |

# **Front-Panel Components**

The front panel of the DGS-3620 Series consists of the Management and Console port, LED indicators for Power, Console, and stacking ID LED's. A separate table below describes LED indicators in more detail.

### **DGS-3620-28TC**

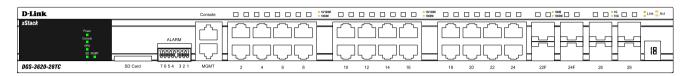

Figure 1-1 Front panel view of a DGS-3620-28TCSwitch

- Twenty 10/100/1000BASE-T ports
- 4 Combo 10/100/1000 Base-T/SFP
- Four SFP+ ports
- SD Card slot
- 2 Digital in and 1 Digital out Alarm connector
- LEDs for Power, Console, RPS, SD slot, MGMT and Link/Act/Speed for each port
- Console and Management Port

### DGS-3620-28TC-DC

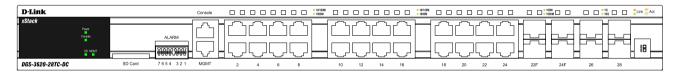

Figure 1-2 Front panel view of a DGS-3620-28TC-DC Switch

- Twenty 10/100/1000BASE-T ports
- 4 Combo 10/100/1000 Base-T/SFP
- Four SFP+ ports
- SD Card slot
- 2 Digital in and 1 Digital out Alarm connector
- LEDs for Power, Console, MGMT, and Link/Act/Speed for each port
- Console and Management Port

### **DGS-3620-28SC**

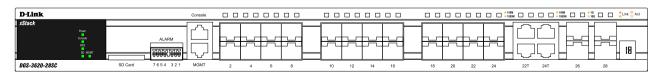

Figure 1-3 Front panel view of a DGS-3620-28SC Switch

- Twenty SFP ports
- Four combo 10/100/1000BASE-T/SFP
- Four SFP+ ports

- SD Card slot
- 2 Digital in and 1 Digital out Alarm connector
- LEDs for Power, Console, RPS, SD card slot, MGMT, and Link/Act/Speed for each port
- Console and Management Port

### DGS-3620-28SC-DC

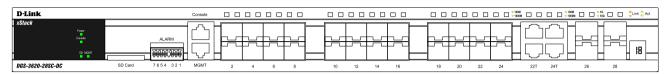

Figure 1-4 Front panel view of a DGS-3620-28SC-DC Switch

- Twenty SFP ports
- Four combo 10/100/1000BASE-T/SFP
- Four SFP+ ports
- SD Card slot
- 2 Digital in and 1 Digital out Alarm connector
- LEDs for Power, Console,SD Card slot, MGMT and Link/Act/Speed for each port
- Console and Management Port

### DGS-3620-28PC

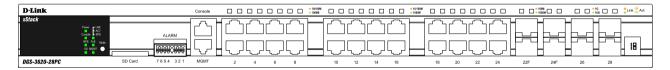

Figure 1-5 Front panel view of a DGS-3620-28PC Switch

- Twenty 10/100/1000 PoE+ Base-T
- 4 Combo 10/100/1000 Base-T/SFP
- Four SFP+ ports
- SD Card slot
- 2 Digital in and 1 Digital out Alarm connector
- LEDs for Power, Console,RPS, SD Card slot, MGMT, PoE and Link/Act/Speed for each port
- Console and Management Port

### **DGS-3620-52T**

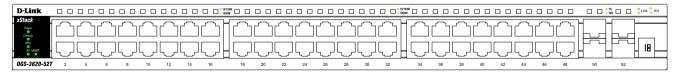

Figure 1-6 Front panel view of a DGS-3620-52T Switch

- Forty-eight 10/100/1000 Base-T
- Four SFP+ ports
- LEDs for Power, Console, RPS, SD card slot, MGMT

### DGS-3620-52P

Figure 1-7 Front panel view of a DGS-3620-52P Switch

- Forty-eight 10/100/1000 PoE+ Base-T
- Four SFP+ ports
- LEDs for Power, Console, RPS, SD card slot, PoE, MGMT and Link/Act/Speed for each port

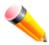

NOTE: The alarm PIN's 1,2 and 3 works under 60V while pins 4,5,6, and 7 works under 3V

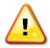

**CAUTION:** The alarm port on the DGS-3620 Series is provided to trigger external events that may affect the switch. These could be fan or temperature failures.

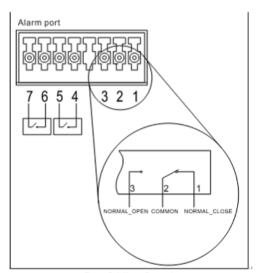

Figure 2-4 Alarm Connector

|          | Alarm Connector Port                         |  |  |  |
|----------|----------------------------------------------|--|--|--|
| Contact. | Description.                                 |  |  |  |
| 1.       | Output, Normal Closed Pin. (42VAC or 60VDC). |  |  |  |
| 2.       | Output, Common Pin. (42VAC or 60VDC).        |  |  |  |
| 3.       | Output, Normal Open Pin. (42VAC or 60VDC).   |  |  |  |
| 4.       | Input 2.                                     |  |  |  |
| 5.       | Input 2.                                     |  |  |  |
| 6.       | Input 1.                                     |  |  |  |
| 7.       | Input 1.                                     |  |  |  |

Connect the alarm input pins on the switch to the alarm output terminals on other devices.

Connect the alarm output pins on external devices to alarm input pins on the switch.

### **LED Indicators**

The DGS-3620 Series front panel presents LED indicators for Power, Console, RPS, Master (stack control), Stack ID and Link/Act indicators for all ports including the Gigabit Ethernet ports.

| Location                                | LED Indicators | Color | Status       | Description                                                                                                    |
|-----------------------------------------|----------------|-------|--------------|----------------------------------------------------------------------------------------------------|
| Per<br>Device                           | Power          | Green | Solid light  | Power on                                                                                                    |
|                                         |                |       | Light off    | Power off                                                                                                    |
|                                         | Console        | Green | Solid light  | Login via console                                                                                                    |
|                                         |                | -     | Blinking     | POST is in progress                                                                                                    |
|                                         |                |       | Light off    | Logout via console                                                                                                    |
|                                         | MGMT           | Green | Solid Light  | When there is a secure connection or link at Management port. (10/100/1000Mbps)                                                                                                    |
|                                         |                |       | Blinking     | When there is a transmission (or activity to 10/100/1000Mbps                                                                                                    |
|                                         | SD             | Green | Solid light  | Plug in                                                                                                    |
|                                         |                |       | Blinking     | Read/Write                                                                                                    |
|                                         |                |       | Light off    | No link                                                                                                    |
|                                         |                | Red   | Solid light  | Read/Write failure                                                                                                    |
|                                         | RPS            | Green | Solid light  | RPS in use                                                                                                    |
|                                         |                |       | Light off    | RPS off                                                                                                    |
|                                         |                |       | Blinking     | When the switch detects that the RPS cable is connected.                                                                                                    |
|                                         | Link/Act/Speed | Green | Solid light  | Each Port functions<br>like this when the LED<br>is in Link/Act/Speed<br>mode                                                                                                    |
|                                         | PoE            | Green | Solid Light  | Each Port functions<br>like this when the LED<br>is in PoE mode                                                                                                    |
| LED Box                                 | Stacking ID    | Green | 1-12, H or h | When the switches are stacked in sequence, the stacking ID display will show the sequence of events. If the display shows a capital (H) the device acts as a primary master and if it is a lower case (h) then the device acts as a backup master. The numerical annotation denotes the sequence of switch by number. |
| LED Per<br>10/100/100<br>0 Mbps<br>Port | Link/Act       | Green | Solid light  | When there is a secure connection (or link) to 1000Mbps Ethernet device at any of the ports.                                                                                                    |
|                                         |                |       | Blinking     | When there is a secure connection (or link) to 1000Mbps                                                                                                    |

|         |          |        | Ī           | device at any of the                       |
|---------|----------|--------|-------------|--------------------------------------------|
|         |          |        |             | ports.                                     |
|         |          | Orange | Solid light | When there is a                            |
|         |          |        |             | secure connection (or link) to 10/100Mbps  |
|         |          |        |             | Ethernet device at                         |
|         |          |        | B., 1.      | any of the ports.                          |
|         |          |        | Blinking    | When there is a secure connection (or      |
|         |          |        |             | link) to 10/100Mbps                        |
|         |          |        |             | Ethernet device at                         |
|         |          | 0"     | limbt aff   | any of the ports.                          |
|         |          | Off    | Light off   | No link                                    |
|         | PoE      | Green  | Solid light | Power                                      |
|         |          | Orange | Solid lght  | Error                                      |
|         |          | Off    | Light off   | No Power                                   |
| Per SFP |          | Green  | Solid light | When there is a secure connection (or      |
| Port    |          |        |             | link) to the 1000Mbps                      |
|         |          |        |             | Ethernet device at                         |
|         |          | _      | Blinking    | any of the ports. When there is            |
|         |          |        | Dilliking   | reception or                               |
|         |          |        |             | transmission (i.e.                         |
|         |          |        |             | ActivityAct) of data                       |
|         | Link/Act |        |             | occurring at a 1000Mbps port.              |
|         | Limorate | Orange | Solid light | When there is a                            |
|         |          |        | -           | secure connection (or                      |
|         |          |        |             | link) to 100Mbps<br>Ethernet device at     |
|         |          |        |             | any of the ports.                          |
|         |          |        | Blinking    | When there is                              |
|         |          |        |             | reception or transmission (i.e.            |
|         |          |        |             | ActivityAct) of data                       |
|         |          |        |             | occurring at a                             |
|         |          | Off    | Light off   | 100Mbps port.<br>No Link                   |
|         |          | Green  | Solid light | When there is a                            |
| SFP+    | Link/Act | 0.00   | Cond ngm    | secure connection (or                      |
| Port    |          |        |             | link) to 10G bps                           |
|         |          |        |             | Ethernet device at any of the ports.       |
|         |          |        | Blinking    | When there is                              |
|         |          |        | ĭ           | reception or                               |
|         |          |        |             | transmission (i.e.<br>ActivityAct) of data |
|         |          |        |             | occurring at a 10G                         |
|         |          |        |             | bps port.                                  |
|         |          | Orange | Solid light | When there is a                            |
|         |          |        |             | secure connection (or link) to 1000Mbps    |
|         |          |        |             | Ethernet device at                         |
|         |          |        | Dlinkin n   | any of the ports.                          |
|         |          |        | Blinking    | When there is reception or                 |
|         |          |        |             | transmission (i.e.                         |
|         |          |        |             | Activity-Act) of data                      |
|         |          |        |             | occurring at a 1000Mbps port.              |
|         |          | Off    | Light off   | Link down                                  |
|         |          |        | 5           |                                            |

### **LED Panel Indicators Part II**

### DGS-3620-28TC LED Panel = Power, Console, RPS, SD Card, Management

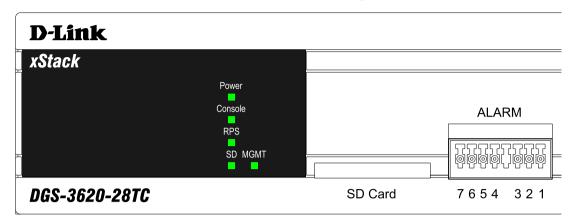

Figure 2-1 LED indicators for a DGS-3620-28TC Switch

### DGS-3620-28TC-DC LED Panel = Power, Console, SD Card, Management

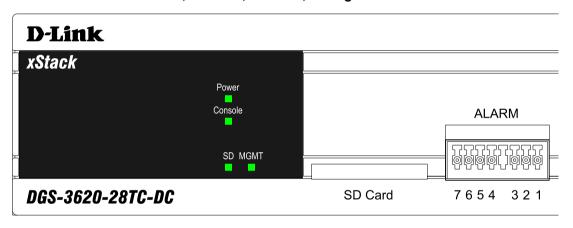

Figure 2-2 LED indicators for a DGS-3620-28TC-DC Switch

### DGS-3620-28SC LED Panel = Power, Console, RPS, SD Card, Management

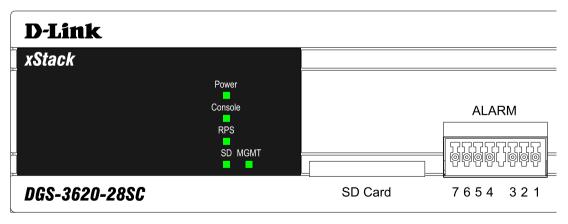

Figure 2-3 LED indicators for a DGS-3620-28SC Series Switch

DGS-3620-28SC-DC LED Panel = Power, Console, SD Card, Management

# D-Link xStack Power Console SD MGMT DGS-3620-28SC-DC SD Card 7 6 5 4 3 2 1

Figure 2-4 LED indicators for a DGS-3620-28SC-DC Switch

DGS-3620-28PC LED Panel = Power, Console, RPS, SD Card, LINK/ACT/SPD, POE, Management

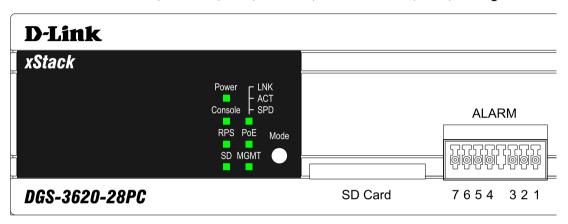

Figure 2-5 LED indicators for a DGS-3620-28PC Switch

DGS-3620-52T LED Panel = Power, Console, RPS, SD Card, Management

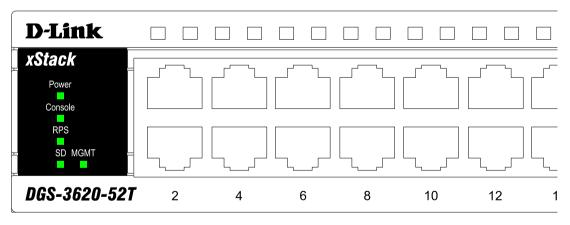

Figure 2-6 LED indicators for a DGS-3620-52T Switch

DGS-3620-52P LED Panel = Power, Console, RPS, SD Card, LINK/ACT/SPD, POE, Management

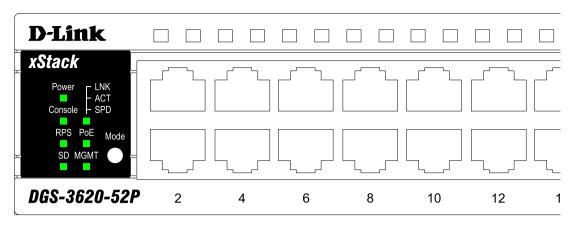

Figure 2-7 LED indicators for a DGS-3620-52P Switch

# **Rear Panel Description**

The rear panel of the DGS-3620 Series Switches contains an AC/DC power connector the Redundant Power Supply connector. Here are illustrations of a selection of devices.

### DGS-3620-28TC

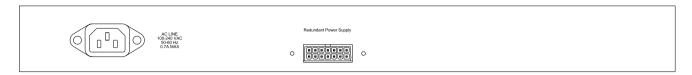

Figure 3-1 Rear panel view of a DGS-3620-28TC Switch

On the left side of the DGS-3620-28TC is a standard AC power connector. Use a standard power cord to connect it to a wall socket. The DGS-3620-28TC automatically adjusts the power supply voltage range from  $100 \sim 240 \text{ VAC}$  at  $50 \sim 60 \text{ Hz}$ . In the center of the DGS-3620-28TC is the Redundant Power Supply jack. Use this accessory as backup power. When the internal power fails, the Redundant Power Supply (RPS) takes over power responsibilities similar to a UPS system.

### DGS-3620-28TC-DC

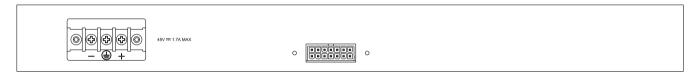

Figure 3-2 Rear panel view of a DGS-3620-28TC-DC Switch

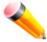

**NOTE:** The DGS-3620-28TC does not support the Redundant Power Supply function even thought it has the device on the back-panel.

### **DGS-3620-28SC**

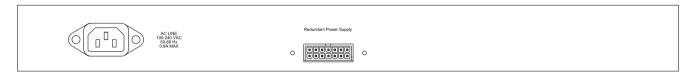

Figure 3-3 Rear panel view of a DGS-3620-28SC Switch

On the left side of the DGS-3620-28SC is a standard AC power connector. Use a standard power cord to connect it to a wall socket. The DGS-3620-28SC automatically adjusts the power supply voltage range from  $100 \sim 240 \text{ VAC}$  at  $50 \sim 60 \text{ Hz}$ . In the center of the DGS-3620-28SC is the Redundant Power Supply jack. Use this accessory as backup power. When the internal power fails, the Redundant Power Supply (RPS) takes over power responsibilities similar to a UPS system.

### DGS-3620-28SC-DC

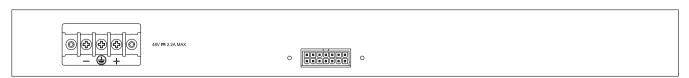

Figure 3-4 Rear panel view of a DGS-3620-28SC-DC Switch

**NOTE**: The DGS-3620-28TC-DC does not support the Redundant Power Supply function even though it has the device on the back-panel.

### DGS-3620-28PC

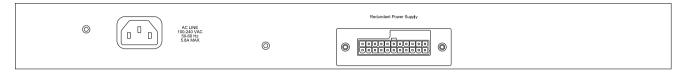

Figure 3-5 Rear panel view of a DGS-3620-28PC Switch

On the left side of the DGS-3620-28PC is a standard AC power connector. Use a standard power cord to connect it to a wall socket. The DGS-3620-28PC automatically adjusts the power supply voltage range from 100 ~ 240 VAC at 50 ~ 60 Hz. In the center of the DGS-3620-28PC is the Redundant Power Supply jack. The purpose of PoE is to provide backup power to the switch. When the internal power fail, the Redundant Power Supply, takes over the power responsibilities. However, this is not the only feature that is valuable to this switch. It provides power to all ports operating under the POE 802.3af 30W spectrum. That means it uses 720W – and Power budget 740W at full power. Operating the DGS-3620-28PC without RPS, yields 15.4W per channel, so when all 24 devices are working only 370W are utilized. This falls within the budget of 390W.

### **DGS-3620-52T**

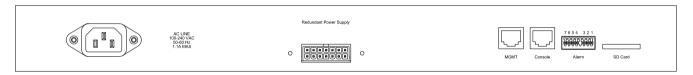

Figure 3-6 Rear panel view of a DGS-3620-52T Switch

On the left side of the DGS-3620-52T is a standard AC power connector. Use a standard power cord to connect it to a wall socket. The DGS-3620-52T automatically adjusts the power supply voltage range from  $100 \sim 240 \text{ VAC}$  at  $50 \sim 60 \text{ Hz}$ . In the center of the DGS-3620-52T is the Redundant Power Supply jack. Use this accessory as backup power. When the internal power fails, the Redundant Power Supply (RPS) takes over power responsibilities similar to a UPS system. On the right side of the device are two RJ-45 ports, one for management and the other for the console. There is also an alarm port to attach a General I/O Terminal block. This accessory can give better security protection. The last slot is SD card slot. Use this accessory to download data from the switch console or install updated firmware.

### DGS-3620-52P

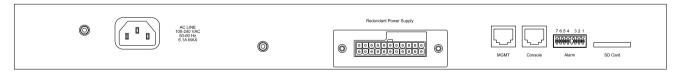

Figure 3-7 Rear panel view of a DGS-3620-52P Switch

On the left side of the DGS-3620-52P is a standard AC power connector. Use a standard power cord to connect it to a wall socket. The DGS-3620-52P automatically adjusts the power supply voltage range from  $100 \sim 240 \text{ VAC}$  at  $50 \sim 60 \text{ Hz}$ . In the center of the DGS-3620-52P is the Redundant Power Supply jack. Use this accessory as backup power. When the internal power fails, the Redundant Power Supply (RPS) takes over power responsibilities similar to a UPS system. On the right side of the device are two RJ-45 ports, one for management and the other for the console. There is also an alarm port to attach a General I/O Terminal block. This accessory can give better security protection. The last slot is SD card slot. Use this accessory to download data from the switch console or install updated firmware. The DGS-3620-52P operates at 370W without the RPS, which falls into the budget of 390W. The switch also operates with a RPS. It supports 15.4W per channel. Therefore, with 48 channels it utilizes about 740W and is placed comfortably within the 760W budget limit.

# **Side Panel Description**

The system heat vents located on the sides of the DGS-3620-Series of switches dissipates heat. Do not block these openings. Leave at least 6 inches of space at the rear and sides of the Switch for proper ventilation. Without proper heat dissipation and air circulation, system components might overheat which could lead to system failure or even severely damaged components.

The following switches have similar side panels and two fans.

### DGS-3620-28TC, DGS-3620-28TC-DC DGS-3620-28SC, DGS-3620-28SC-DC

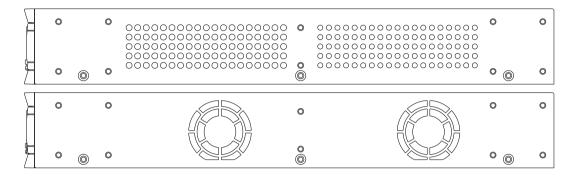

Figure 4-1 Side panels of the DGS-3260-28TC Switch

The DGS-3620-52T is the only DGS-3620 Series switch with three fans.

### **DGS-3620-52T**

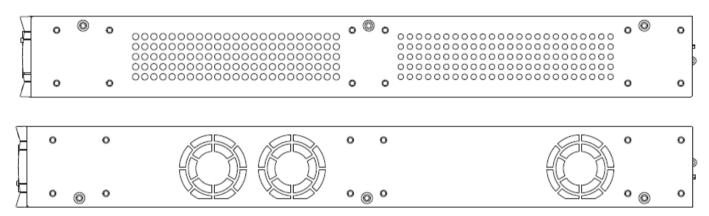

Figure 4-2 Side panels of the DGS-3260-52T Switch

The DGS-3620-28PC and DGS-3620-52P have similar side panels but are equipped with 4 fans.

### DGS-3620-28PC, DGS-3620-52P

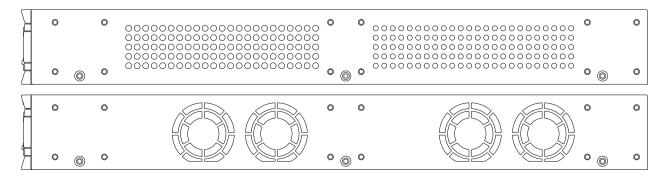

Figure 4-3 Side panels of the DGS-3260-28PC Switch

# **Chapter 2** Installation

Package Contents
Installation Guidelines
Installing the Switch without a Rack
Rack Installation
Power On
Installing SFP Ports

# **Package Contents**

Open the shipping carton of the Switch and carefully unpack its contents. The carton should contain the following items:

- One DGS-3620 Series Switch
- One AC power cord (this depends on the type of DGS-3620 being shipped). The DC version wouldn't need AC power.
- One RJ-45 to RS-232 console cable
- One mounting kit (two brackets and screws)
- Four rubber feet with adhesive backing
- One CD kit for CLI reference guide/Web UI reference guide/Hardware Installation Guide/D-View module

If any item is missing or damaged, please contact your local D-Link Reseller for replacement.

# **Installation Guidelines**

Please follow these guidelines for setting up the Switch:

- Install the Switch on a sturdy, level surface that can support at least 6.6 lb. (3kg This is without PoE functionality) of weight. Do not place heavy objects on the Switch.
- The power outlet should be within 1.82 meters (6 feet) of the Switch.
- Visually inspect the power cord and see that it is fully secured to the AC power port.
- Make sure that there is proper heat dissipation from and adequate ventilation around the Switch. Leave at least 10 cm (4 inches) of space at the front and rear of the Switch for ventilation.
- Install the Switch in a fairly cool and dry place for the acceptable temperature and humidity operating ranges.
- Install the Switch in a site free from strong electromagnetic field generators (such as motors), vibration, dust, and direct exposure to sunlight.
- When installing the Switch on a level surface, attach the rubber feet to the bottom of the device. The rubber feet cushion the Switch, protect the casing from scratches and prevent it from scratching other surfaces.

# Installing the Switch without a Rack

First, attach the rubber feet included with the Switch if installing on a desktop or shelf. Attach these cushioning feet on the bottom at each corner of the device. Allow enough ventilation space between the Switch and any other objects in the vicinity.

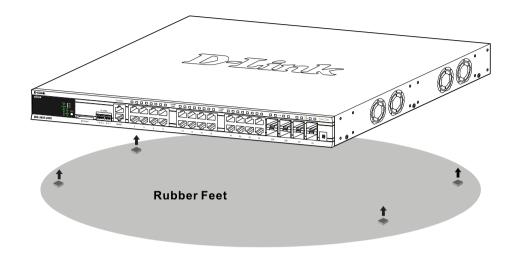

Figure 2-1 Attach rubber feet to the switch.

# Installing the Switch in a rack

The Switch is mounted to a standard 19" rack using mounting brackets. Use the following diagrams as a guide.

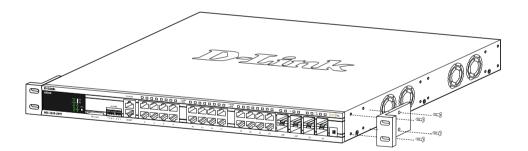

Figure 2-2 Attach mounting brackets to the switch

Fasten the mounting brackets to the Switch using the screws provided. With the brackets attached securely, the Switch can be mounted in a standard rack, as shown below.

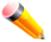

**Note**: Please review the Installation Guidelines above before installing the Switch in a rack. Make sure there is adequate space around the Switch to allow for proper air flow, ventilation and cooling.

# Mounting the Switch in a Standard 19" Rack

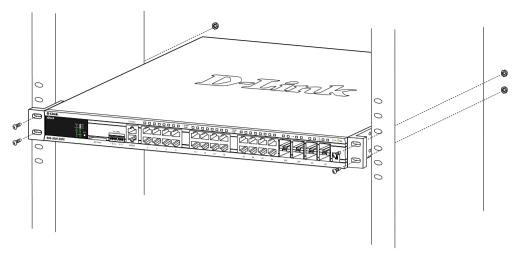

Figure 2-3 Mount the switch in a rack

# **Power On**

- 1. Plug one end of the AC power cord into the power connector of the Switch and the other end into the local power source outlet.
- 2. Once the system is powered on, the LED's blink green to indicate that the system is resetting.

### **Power Failure**

In the event of a power failure, just as a precaution, unplug the Switch. After the power returns, plug the switch back in to the power socket.

# **Installing SFP and SFP+ Ports**

The Switch is equipped with SFP (Small Form Factor Portable) and SFP+ ports, which are used with fiber-optical transceiver cabling.SFP ports support full-duplex transmissions, auto-negotiation, and can be uplinked with various other switches across a gigabit network. See the figure below for installing the SFP ports in the Switch.

The SFP ports support data rates of up to 1Gbit/s and the SFP+ ports support data rates of up to 10.0 Gbit/s.

The following list of transceivers is supported with SFP ports:

The SFP ports can be used with the following transceivers:

- DEM-310GT (1000Base-LX, Single-mode, 10km)
- DEM-311GT (1000ase-SX, Mutli-mode, 500m)
- DEM-312GT2 (1000Base-SX, Multi-mode, 2km)
- DEM-314GT (1000BASE-LX, Single-mode, 50km)
- DEM-315GT (1000BASE-LX, Single-mode, 80km)
- DGS-712 (1000BASE-TX)
- DEM-330T/R (1000BASE-BX, WDM transceiver, Single-Mode 10km)
- DEM-331T/R (1000BASE-BX, WDM transceiver, Single-Mode 40km)
- DEM-210\* (100Base-FX, Multi-mode, 2km,)
- DEM-211\* (100Base-FX, Single-mode, 15km,
- DEM-220T (100Base-BX, Wavelength Tx:1550nm, Rx:1310nm, Single-mode, 20km)

### \* These devices will support 100M SFP in the future

The following list of tranceivers or cables is supported in the SFP+ ports:

- DEM-431XT:10GBASE-SR SFP+ Transceiver (w/o DDM) 80m: OM1 & OM2 MMF 300m: OM3 MMF
- DEM-431XT-DD:10GBASE-SR SFP+ Transceiver (with DDM) 80m: OM1 & OM2 MMF 300m: OM3 MMF
- DEM-432XT:10GBASE-LR SFP+ Transceiver 10km (w/o DDM)
- DEM-432XT-DD:10GBASE-LR SFP+ Transceiver 10km (with DDM)
- DEM-433XT:10GBASE-ER SFP+ Transceiver 40km (w/o DDM)
- DEM-433XT-DD:10GBASE-ER SFP+ Transceiver 40km (with DDM)
- DEM-435XT:10GBASE-LRM SFP+ Transceiver (w/o DDM) 220m: OM1 & OM2 MMF, 300m: OM3 MMF
- DEM-435XT-DD:10GBASE-LRM SFP+ Transceiver (with DDM) 220m: OM1 & OM2 MMF, 300m: OM3 MMF
- DEM-436XT-BXU;10GBASE-LR BiDi SFP+ Transceiver 20km (w/o DDM) TX: 1270nm, RX: 1330nm
- DEM-436XT-BXD:10BASE-LR BiDi SFP+ Transceiver 20km (w/o DDM) TX: 1330nm, RX: 1270nm
- DEM-310GT (1000Base-LX, Single-mode, 10km)
- DEM-311GT (1000ase-SX, Mutli-mode, 500m)
- DEM-312GT2 (1000Base-SX, Multi-mode, 2km)
- DEM-314GT (1000BASE-LX, Single-mode, 50km)
- DEM-315GT (1000BASE-LX, Single-mode, 80km)
- DEM-330T/R (1000BASE-BX, WDM transceiver, Single-Mode 10km)
- DEM-331T/R (1000BASE-BX, WDM transceiver, Single-Mode 40km)
- DEM-CB100S-10-GbE SFP+1m Direct Attach Cable
- DEM-CB300S-10-GbE SFP+3m Direct Attach Cable
- DEM-CB700S-10-GbE SFP+7m Direct Attach Cable

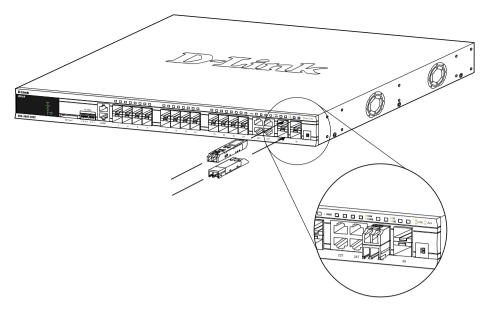

Figure 2–4 Inserting fiber-optic transceivers into a DGS-3620 Series Switch

# **Connecting to a Redundant Power Supply**

The DGS 3620 Series switch connects to the Master Switch using a 14-pin DC power cable. A standard, three-pronged AC power cable connects the redundant power supply to the main power source.

### REAR PANEL OF DGS-3620-28SC

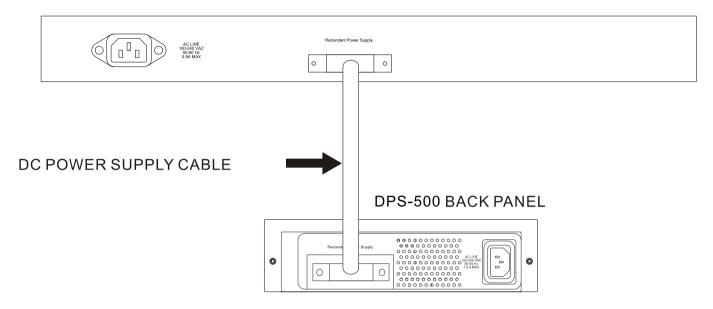

Figure 2-5 Connecting a DGS-3620 Series Switch to the DPS-500 (28SC, 28TC, 52T)

- 1. Insert one end of the 14-pin DC power cable into the port on the switch and the other end into the redundant power supply.
- 2. Using a standard AC power cable, connect the redundant power supply to the main AC power source. A green LED on the front of the DPS-500 will glow to indicate a successful connection.
- Re-connect the switch to the AC power source. The LED indicator will show that a redundant power supply is now in operation.
- 4. Do not make any changes on the switch.

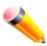

Note: See the DPS-500 documentation for more information.

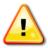

**CAUTION:** The DGS-3620-28TC-DC/28SC-DC doesn't support any redundant power system. Only the DGS-3620-28TC, DGS-3620-28SC & the DGS-3620-52T use DPS500. The DGS-3620-28PC and the DGS-3620-52P use the DPS700.

# **External Redundant Power System**

The DPS-500/700 is a redundant power-supply unit designed to conform to the voltage requirements of the switches being supported. The DPS-500/700 can be installed into a DPS-900, or DPS-800 rack mount unit.

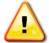

**CAUTION**: DO NOT connect the RPS to AC power before the DC power cable is connected. This might damage the internal power supply. The DPS-500 only works on the DGS-3620, whereas the DPS-700 only supports the DGS-3620-28PC/52P.

### **DPS-900**

The DPS-900 is a standard-size rack mount (5 standard units in height) designed to hold up to eight DPS-500 redundant power supplies. However, it cannot hold eight DGS-700 modules.

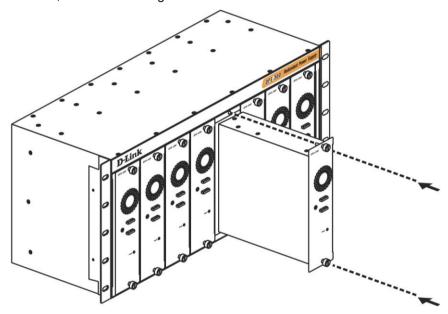

Figure 2-6 Inserting the DPS-500 into the DPS-900

The RPS can be mounted in a standard 19" rack. Use the following diagram to guide you.

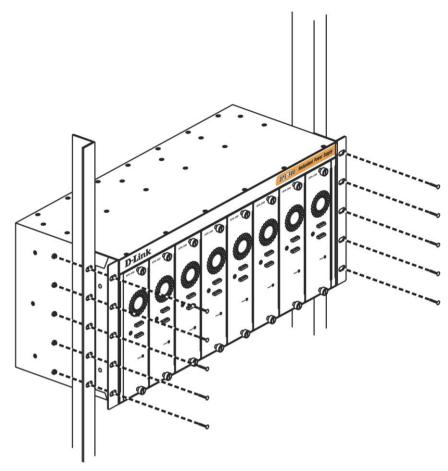

Figure 2-7 Install the DPS-900 into the equipment rack

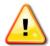

**CAUTION**: Installing systems in a rack without the front and side stabilizers installed could cause the rack to tip over, potentially resulting in bodily injury under certain circumstances. Therefore, always install the stabilizers before installing components in the rack. After installing components in a rack, do not pull more than one component out of the rack on its slide assembly at a time. The weight of more than one extended component could cause the rack to tip over and may result in injury.

### **DPS-800**

The DPS-800 is a standard-size rack mount (1 standard unit in height) designed to hold up to two DPS-700 redundant power supplies.

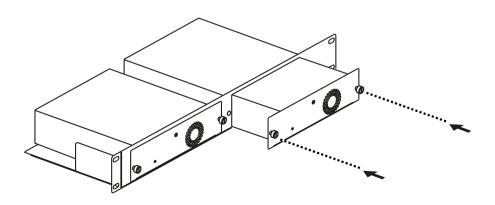

Figure 2-8 Install the DPS-500 in the DPS-800

The RPS can be mounted in a standard 19" rack. Use the following diagram to guide you.

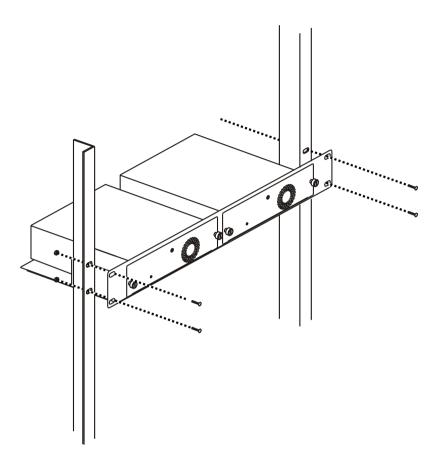

Figure 2–9 Install the DPS-800 in an Equipment Rack

# **Chapter 3** Connecting the Switch

Switch to End Node Switch to Switch Connecting To Network Backbone or Server

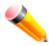

Note: All high-performance N-Way Ethernet ports can support both MDI-II and MDI-X connections.

### Switch to End Node

End nodes include PCs outfitted with a 10/100/1000 Mbps RJ-45 Ethernet Network Interface Card (NIC) and routers. An end node connects to the Switch via a twisted-pair UTP/STP cable. Connect the end node to any of the 1000BASE-T ports of the Switch. The Link/Act LEDs for each Ethernet port turns green or amber when the link is active. A blinking LED indicates packet activity on that port.

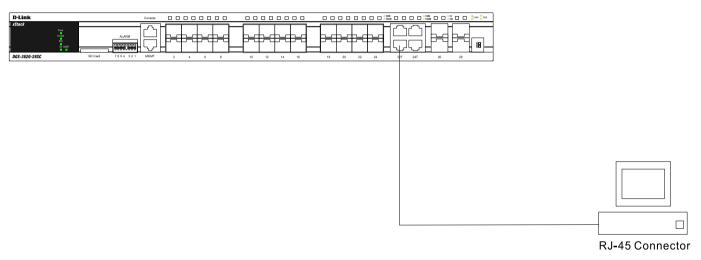

Figure 3-1 Connect a DGS-3620 Series Switch to an end node

### Switch to Switch

There is a great deal of flexibility on how connections are made using the appropriate cabling.

- Connect a 10BASE-T switch port to the Switch via a twisted-pair Category 3, 4 or 5 UTP/STP cable.
- Connect a 100BASE-TX switch port to the Switch via a twisted-pair Category 5 UTP/STP cable.
- Connect 1000BASE-T switch port to the Switch via a twisted pair Category 5e UTP/STP cable.
- Connect switch supporting a fiber-optic uplink to the Switch's SFP ports via fiber-optic cabling. See cabling guidelines in Appendix B for more information.

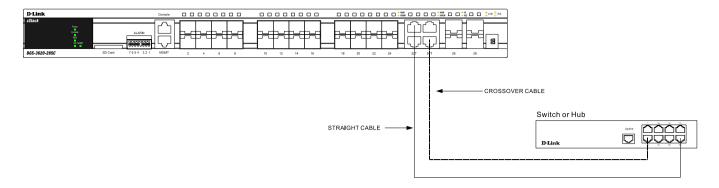

Figure 3-2 Connect the Switch to a port on a switch with a straight or crossover cable

# Connect to a Network Backbone or Server

The combo SFP ports and the 1000BASE-T ports are ideal for uplinking to a network backbone, server or server farm. The copper ports operate at a speed of 10/100/1000Mbps in half or full duplex mode. The fiber-optic ports can operate at both 100Mbps and 1000Mbps in full duplex mode.

You can connect to the Gigabit Ethernet ports using a fiber-optic cable or a Category 5E copper cable, depending on the type of port. The Link LED turns green when a connection is made.

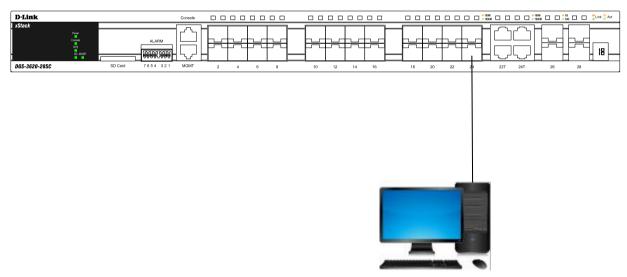

Figure 3-3 Connect a DGS-3620 Series Switch to a server

# **Chapter 4** Introduction to Switch Management

Management Options
Connecting the Console Port (RS-232 DCE/RJ-45)
First Time Connecting to the Switch
Password Protection
SNMP Settings
IP Address Assignment

# **Management Options**

This system may be managed out-of-band through the console port on the front panel or in-band using Telnet. The user may also choose the web-based management, accessible through a web browser.

### **Web-based Management Interface**

After successfully installing any of the DGS-3620 Series switches, the user can configure the Switch, monitor the LED panel, and display statistics graphically using a web browser, such as FireFox (version 3.0 and higher) or Microsoft® Internet Explorer (version 5.0 and higher).

### **SNMP-Based Management**

The DGS-3620-Series of switches are also managed with an SNMP-compatible console program. The DGS-3620-Series supports SNMP version 1.0, 2.0 and 3.0. The SNMP agent decodes the incoming SNMP messages and responds to requests with MIB objects stored in the database. The SNMP agent updates the MIB objects to generate statistics and counters.

### Command Line Interface Management through the Serial Port or remote Telnet

The user can also connect a computer or terminal to the serial console port to access the DGS-3620 range. The command line interface provides complete access to all DGS-3620 Series of switches management features.

# **Connecting the Console Port**

The console port on the front panel of the DGS-3620 Series is used to connect a computer that monitors and configures the switch. The console port is an RJ-45 port and requires a special cable that is included with the switch, to establish the physical connection.

To use the console port, the following equipment is needed:

- A terminal or a computer with both an RS-232 serial port and the ability to emulate a terminal.
- A console cable with a male DB-9 connector on one end and an RJ-45 connection on the other. This cable should be included with any of the DGS-3620 Series. It establishes the physical connection to the console port.

### To connect a terminal to the console port:

Connect the male DB-9 connector on the console cable (shipped with the DGS-3620-28SC for example) to the RS-232 serial port on the computer running terminal emulation software then insert the RJ-45 connector into the RJ-45 console port on the front of the switch. Set the terminal emulation software as follows:

- Select the appropriate serial port (COM port 1 or COM port 2).
- Set the data rate to 115200 baud.
- Set the data format to 8 data bits, 1 stop bit, and no parity.
- Set flow control to none.
- Under Properties, select VT100 for Emulation mode.
- Select Terminal keys for Function, Arrow and Ctrl keys. Make sure to use Terminal keys (not Windows keys) are selected.

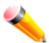

**Note**: When using HyperTerminal with the Microsoft® Windows® 2000 operating system, ensure that Windows 2000 Service Pack 2 or later is installed. Windows 2000 Service Pack 2 allows the use of arrow keys in HyperTerminal's VT100 emulation. See www.microsoft.com for information on Windows 2000 service packs.

- After you have correctly set up the terminal, plug the power cable into the power socket on the back of the DGS-3620 Series switch. The boot sequence appears in the terminal.
- After the boot sequence completes, the console login screen displays.
- If the user has not logged into the command line interface (CLI) program, press the Enter key at the User name and password prompts. There is no default user name and password for the Switch. The administrator must first create user names and passwords. If user accounts have been previously set up, log in and continue to configure the Switch.
- Enter the commands to complete the desired tasks. Many commands require administrator-level access privileges. Read the next section for more information on setting up user accounts. See the Switch CLI Manual on the documentation CD for a list of all commands and additional information on using the CLI.
- To end a management session, use the logout command or close the emulator program.

If you experience problems while making a connection, make sure the emulation is set to VT-100. The emulation settings can be configured by:

- 1. Click File Menu in HyperTerminal
- 2. Click Properties from the drop-down menu
- 3. Click the Settings Tab

This is where you will find the Emulation options. If you still do not see anything, try rebooting the Switch by disconnecting its power supply.

Once connected to the console, the image in Figure 4-1 appears. This is where the user will enter commands to perform all the available management functions. The DGS-3620-Series Switch will prompt the user to enter a user name and password. Logging on at the beginning requires no username or password. Just press the Enter key twice to access the command line interface.

Figure 4-1 Boot up display in console screen

# Connecting to the Switch for the first time

The DGS-3620 Series Switch supports user-based security that prevents unauthorized users from accessing the switch or changing its settings. This section explains how to log into the DGS-3620 Series Switch from an out-of-band Management port connection.

Once you have connected to the DGS-3620 Series Switch, the following screen appears (see Figure 4-2).

DGS-3620-28SC Gigabit Ethernet Switch
Command Line Interface

Firmware: Build 1.00.018
Copyright(C) 2011 D-Link Corporation. All rights reserved.

UserName:

Figure 4-2 Initial screen, first time connecting to the Switch

- Leave the username parameter blank and press Enter
- Leave the password parameter blank and press Enter
- The command prompt reads: DGS-3620-28:admin# Type the switch commands once you have reached this stage.

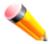

**NOTE**: The first user automatically gets Administrative privileges. At least one Admin-level user account must be created for the DGS-3620 Series Switch.

# **Connecting to the Management Port**

The front panel of the DGS-3620 Series Switch features an out-of-band RJ-45 Management port which can easily connect to a notebook. Connect to the out-of-bound management console using a web browser or Telnet command prompt interface. This is the default login interface, and is the tool you can use when connecting to the DGS-3620 Series Switch for the first time.

To use the Management port, connect one end of an Ethernet cable to a computer and the other to the switch. The default IP address of the Management port is 192.168.0.1, and a subnet mask of 255.255.255.0. Make sure that the computer being used for Switch management has a nonconflicting IP address in the 192.168.0.x subnet.

The IP settings or enabled status of the Management port can be changed through the console port, or through the web-based Switch management interface. To change the configuration of the Management port, use the command:

config out\_band\_ipif {ipaddress < network\_address> | state [enable | disable] | gateway < ipaddr>}

To view the status or IP settings, use the command:

show out\_band\_ipif

To change settings for the out-of-band Management port in the web interface, use the following path:

**Management > Out of Band Management Settings** 

# **Password Protection**

The DGS-3620 Series Switches do not have a default user name and password. One of the first tasks when settings up the Switch is to create user accounts. Logging in using a predefined administrator-level user name will give the user privileged access to the Switch's management software.

After the initial login, define new passwords for both default user names to prevent unauthorized access to the Switch, and record the passwords for future reference.

To create an administrator-level account for the Switch, do the following:

- 1. At the CLI login prompt, enter **create account admin** followed by the **<username>** and press the Enter key.
- 2. The Switch will then prompt the user to provide a password. Type the administrator <password>and press the Enter key.
- 3. Once entered, the Switch will again ask the user to insert the same password again to verify it. Type the same password and press the Enter key.
- 4. A new administrative account is created once the "Success" prompt appears.

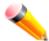

**Note:** Passwords are case sensitive. User names and passwords can be up to 15 characters in length.

# **Assigning IP Addresses**

The Switch's default IP address is 10.90.90.90. A user may change this default IP address to meet their criteria. IP addresses are primarily used to communicate with an SNMP manager, or other TCP/IP applications like BOOTP or TFTP.

The Switch is also assigned a unique MAC address by the factory. This MAC address cannot be changed, and can be found by entering the command "**show switch**" into the command line interface.

The Switch's MAC address also appears in the **Device Information** and **System Information** windows of the Webbased management interface. The IP address for the Switch must be set before using the Web-based manager. The Switch IP address can be automatically set using BOOTP or DHCP protocols, in which case the actual address assigned to the Switch must be known.

# **SNMP Settings**

Simple Network Management Protocol (SNMP) is an OSI Layer 7 (Application Layer) designed specifically for managing and monitoring network devices. SNMP enables network management stations to read and modify the settings of gateways, routers, switches and other network devices. Use SNMP to configure system features for proper operation, monitor performance and detect potential problems in the Switch, switch group or network.

Managed devices that support SNMP include software (referred to as an agent), which runs locally on the device. A defined set of variables (managed objects) is maintained by the SNMP agent and used to manage the device. These objects are defined in a Management Information Base (MIB), which provides a standard presentation of the information controlled by the on-board SNMP agent. SNMP defines both the format of the MIB specifications and the protocol used to access this information over the network.

The Switch supports SNMP versions 1, 2c, and 3. The administrator may specify which SNMP version to use to monitor and control the Switch. The three SNMP versions vary in the level of security provided between the management station and the network device.

In SNMP v1 and v2, user authentication is accomplished using 'community strings', which function like passwords. The remote user SNMP application and the Switch SNMP must use the same community string. SNMP packets from any station that has not been authenticated are ignored (dropped).

The default community strings for the Switch used for SNMP v1 and v2 management access are:

- public Allows authorized management stations to retrieve MIB objects.
- private Allows authorized management stations to retrieve and modify MIB objects.

SNMP v3 uses a more sophisticated authentication process that is separated into two parts. The first part is to maintain a list of users and their attributes that are allowed to act as SNMP managers. The second part describes what each user on that list can do as an SNMP manager.

The Switch allows groups of users to be listed and configured with a shared set of privileges. The SNMP version may also be set for a listed group of SNMP managers. Thus, a group of SNMP managers can be created to view read-only information or receive traps using SNMP v1 while assigning a higher level of security to another group, granting read/write privileges using SNMP v3.

Using SNMP v3 individual users or groups of SNMP managers can be allowed to perform or be restricted from performing specific SNMP management functions. The functions allowed or restricted are defined using the Object Identifier (OID) associated with a specific MIB. An additional layer of security is available for SNMP v3 in that SNMP messages may be encrypted. To read more about how to configure SNMP v3 settings for the Switch read the section entitled Management.

#### **Traps**

Traps are messages that alert network personnel of events that occur on the Switch. The events can be as serious as a reboot (someone accidentally turned OFF the Switch), or less serious like a port status change. The Switch generates traps and sends them to the trap recipient (or network manager). Typical traps include trap messages for Authentication Failure, Topology Change and Broadcast\Multicast Storm.

# **Management Information Base (MIB)**

The Switch in the Management Information Base (MIB) stores management and counter information. The Switch uses the standard MIB-II Management Information Base module. Consequently, values for MIB objects can be retrieved from any SNMP-based network management software. In addition to the standard MIB-II, the Switch also supports its own proprietary enterprise MIB as an extended Management Information Base. The proprietary MIB may also be retrieved by specifying the MIB Object Identifier. MIB values can be either read-only or read-write.

# **Chapter 5** Web-based Switch Configuration

Introduction
Logging onto the Web Manager
Web-based User Interface

#### Introduction

All software functions of the Switch can be managed, configured, and monitored via the embedded web-based (HTML) interface. Manage the Switch from remote stations anywhere on the network through a standard browser, such as Internet Explorer 5.5 or later, Netscape 8.0 or later, or Firefox 2.0 or later. The browser acts as a universal access tool and can communicate directly with the Switch using the HTTP protocol.

The Web-based management module and the Console program (and Telnet) are different ways to access the same internal switching software and configure it. Thus, all settings encountered in web-based management are the same as those found in the console program.

# Logging onto the Web Manager

To begin managing the Switch, simply run the browser installed on your computer and point it to the IP address you have defined for the device. The URL in the address bar should read something like: http://123.123.123.123, where the numbers 123 represent the IP address of the Switch.

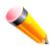

NOTE: The factory default IP address is 10.90.90.90.

This opens the management module's user authentication window, as seen below.

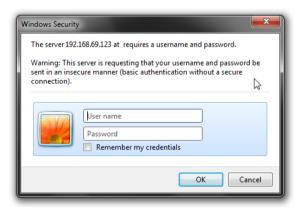

Figure 5-1 Enter Network Password Window

Leave the User Name field and the Password field blank and click **OK**. This will open the Web-based user interface. The Switch management features available in the web-based manager are explained below.

# Web-based User Interface

The user interface provides access to various Switch configuration and management windows, it allows the user to view performance statistics, and permits graphical monitoring of the system status.

#### Areas of the User Interface

The figure below shows the user interface. Three distinct areas divide the user interface, as described in the table.

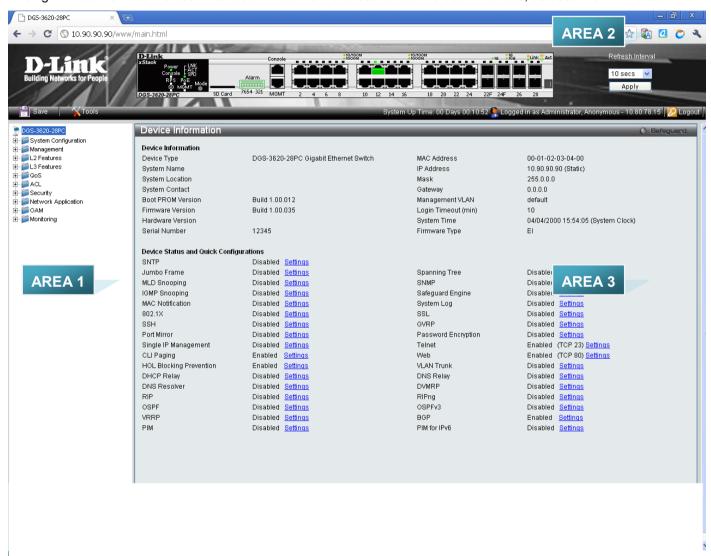

Figure 5-2 Main Web-manager Window

| Area   | Function                                                                                                    |  |
|--------|----------------------------------------------------------------------------------------------------|--|
| AREA 1 | Select the folder or window to display. Open folders and click the hyperlinked window buttons and subfolders contained within them to display windows.                                                                                                    |  |
| AREA 2 | Presents a graphical near real-time image of the front panel of the Switch. This area displays the Switch's ports and expansion modules and shows port activity, depending on the specified mode. Some management functions, including port monitoring are accessible here. Click the D-Link logo to go to the D-Link Website. |  |
| AREA 3 | Presents Switch status based on user selection and the entry of configuration data. In addition, hyperlinks are offered for many Switch features to enable quick configuration.                                                                                                    |  |

# **Web Pages**

When connecting to the management mode of the Switch with a Web browser, a login screen is displayed. Enter a user name and password to access the Switch's management mode.

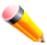

**Note:** Be sure to configure the user name and password in the **User Accounts** window before connecting the Switch to the greater network.

# **Appendix Section**

# **Appendix A – Technical Specifications**

#### General

| Feature              | Detailed Description                                                                                                    |  |
|----------------------|----------------------------------------------------------------------------------------------------|--|
| Standards            | IEEE 802.3 compliance IEEE 802.3u compliance Support Full-Duplex operations IEEE 802.3x Flow Control support for Full-Duplex mode IEEE 802.3ab compliance IEEE 802.3af compliance (DGS-3620-28PC & DGS-3620-52P only) IEEE 802.3at compliance (DGS-3620-28PC & DGS-3620-52P only) IEEE 802.3z compliance IEEE 802.3ae compliance IEEE 802.3aq compliance IEEE 802.3aq compliance IEEE 802.3aq compliance |  |
| Protocols            | CSMA/CD                                                                                                    |  |
| Data Transfer Rates: | Half-duplex Full-duplex                                                                                                    |  |
| Ethernet             | 10 Mbps 20Mbps                                                                                                    |  |
| Fast Ethernet        | 100Mbps 200Mbps                                                                                                    |  |
| Gigabit Ethernet     | 2Gbps                                                                                                    |  |
| 10 Gigabit Ethernet  | 20Gps                                                                                                    |  |
| Stacking Topology    | Duplex Ring, Duplex Chain                                                                                                    |  |
| Network Cables       | Cat.5 Enhanced for 1000BASE-T                                                                                                    |  |
|                      | UTP Cat.5, Cat. 5 Enhanced for 100BASE-TX                                                                                                    |  |
|                      | UTP Cat.3, 4, 5 for 10BASE-T                                                                                                    |  |
|                      | EIA/TIA-568 100-ohm screened twisted-pair (STP)(100m)                                                                                                    |  |

# **Physical and Environmental**

| Feature                            | Detailed Description                                                                                                    |  |  |  |
|------------------------------------|----------------------------------------------------------------------------------------------------|--|--|--|
| Internal Power Supply              | The DGS-3620 28TC, 28SC, and 52T the output will be 100W on non-PoE switches. The DGS-3620 28PC and 52PC the output will be 589W on PoE devices.                                                                                                    |  |  |  |
|                                    | AC input for DGS-3620-28TC/28SC/28PC/52T/52P - 100-240 VAC, 50/60Hz DC input for DGS-3620-28TC-DC/28SC-DC36Vdc ~ -72Vdc                                                                                                    |  |  |  |
| Optional Redundant<br>Power Supply | One connector in back to install optional external RPS. When internal power fails, the optional external RPS will take over all the power supply immediately and automatically. Supported RPS model: DPS-500 (For DGS-3620-28TC/,DGS-3620-28SC,DGS-3620-52T) - DPS-700 (For DGS-3620-28PC/52P) |  |  |  |
|                                    | DGS-3620-28TC-DC/28SC-DC does not support RPS                                                                                                    |  |  |  |
| Fans                               | The IC Sensor detects the temperature on the switch automatically, and adjusts the speed.                                                                                                    |  |  |  |
| Power Consumption                  | • DGS-3620-28TC=50.8W                                                                                                    |  |  |  |
|                                    | • DGS-3620-28TC-DC=51.5W                                                                                                    |  |  |  |
|                                    | • DGS-3620-28SC=60.2W                                                                                                    |  |  |  |
|                                    | • DGS-3620-28SC-DC=65.5W                                                                                                    |  |  |  |

|                       | • DGS-3620-28PC=478.0W                                                                         |                                                  |  |
|-----------------------|------------------------------------------------------------------------------------------------|--------------------------------------------------|--|
|                       |                                                                                                |                                                  |  |
|                       | • DGS-3620-52T=81.0W                                                                           |                                                  |  |
|                       | • DGS-3620-52P=505.4W                                                                          |                                                  |  |
|                       |                                                                                                |                                                  |  |
| Operating Temperature | 0~50°C                                                                                         |                                                  |  |
| Storage Temperature   | -40~70°C                                                                                       |                                                  |  |
| MTBF                  | DGS-3620-28TC = 287763.2892 Hours                                                              |                                                  |  |
|                       | DGS-3620-28TC-DC = 372899.3973 Hour                                                            | rs .                                             |  |
|                       | DGS-3620-28SC = 299801.4971 Hours                                                              |                                                  |  |
|                       | DGS-3620-28SC-DC = 393367.7595 Hour<br>DGS-3620-28PC = 230619.6475 Hours                       | rs .                                             |  |
|                       | DGS-3620-26PC = 250619.6475 Hours DGS-3620-52T = 255608.808 Hours                              |                                                  |  |
|                       | DGS-3620-52P = 202462.1368 Hours                                                               |                                                  |  |
| Humidity              | Storage: 5-90% non-condensing                                                                  |                                                  |  |
|                       | Operation: 10-90% non-condensing                                                               |                                                  |  |
| Dimensions            | DGS-3620-28PC/52T/52P = 441mm (W) >                                                            | 380mm (D) x 44mm (H)                             |  |
|                       | DGS-3620-28TC/28SC/28TC-DC/28SC-DC = 441mm (W) x 310mm (D) x 44mm (H)                          |                                                  |  |
|                       |                                                                                                |                                                  |  |
| Weight                | Model                                                                                          | Weight                                           |  |
| Weight                |                                                                                                | Weight                                           |  |
| Weight                | DGS-3620-28TC                                                                                  | 4.15kg                                           |  |
| Weight                | DGS-3620-28TC<br>DGS-3620-28TC-DC                                                              | 4.15kg<br>4.15kg                                 |  |
| Weight                | DGS-3620-28TC  DGS-3620-28TC-DC  DGS-3620-28SC                                                 | 4.15kg<br>4.15kg<br>4.10kg                       |  |
| Weight                | DGS-3620-28TC  DGS-3620-28TC-DC  DGS-3620-28SC  DGS-3620-28SC-DC                               | 4.15kg<br>4.15kg<br>4.10kg<br>4.10kg             |  |
| Weight                | DGS-3620-28TC  DGS-3620-28TC-DC  DGS-3620-28SC  DGS-3620-28SC-DC  DGS-3620-28PC                | 4.15kg<br>4.15kg<br>4.10kg<br>4.10kg<br>5.76kg   |  |
| Weight                | DGS-3620-28TC  DGS-3620-28TC-DC  DGS-3620-28SC  DGS-3620-28SC-DC  DGS-3620-28PC  DGS-3620-52TC | 4.15kg 4.15kg 4.10kg 4.10kg 5.76kg 5.13kg        |  |
| Weight                | DGS-3620-28TC  DGS-3620-28TC-DC  DGS-3620-28SC  DGS-3620-28SC-DC  DGS-3620-28PC                | 4.15kg<br>4.15kg<br>4.10kg<br>4.10kg<br>5.76kg   |  |
| Weight                | DGS-3620-28TC  DGS-3620-28TC-DC  DGS-3620-28SC  DGS-3620-28SC-DC  DGS-3620-28PC  DGS-3620-52TC | 4.15kg 4.15kg 4.10kg 4.10kg 5.76kg 5.13kg 6.30kg |  |

# Performance

| Feature                               | Detailed Description                                                                                     |  |
|---------------------------------------|----------------------------------------------------------------------------------------------------|--|
| Transmission Method                   | Store-and-forward                                                                                        |  |
| Packet Buffer                         | 2Mbytes per device                                                                                       |  |
| Packet Filtering /<br>Forwarding Rate | Full-wire speed for all connections 1,488,095 pps per port (for 1000Mbps) 148,810 pps per port (100Mbps) |  |

| Wire speed            | Wire speed operation on all FE/GE ports |  |
|-----------------------|-----------------------------------------|--|
| Switching Capacity    | DGS-3620-28TC/28TC-DC: 128Gbps          |  |
|                       | DGS-3620-28SC/28SC-DC:128Gbps           |  |
|                       | DGS-3620-28PC:128Gbps                   |  |
|                       | DGS-3620-52T:176Gbps                    |  |
|                       | DGS-3620-52P:176Gbps                    |  |
| 64 Byte System Packet | DGS-3620-28TC/28TC-DC:95.24Mpps         |  |
| Forwarding Rate       | DGS-3620-28SC/28SC-DC:95.24Mpps         |  |
|                       | DGS-3620-28PC:95.24Mpps                 |  |
|                       | DGS-3620-52T:130.95Mpps                 |  |
|                       | DGS-3620-52P:130.95Mpps                 |  |
| Priority Queues       | 8 Priority Queues per port              |  |
| MAC Address Table     | Supports 32K MAC address                |  |
|                       | Supports 256 static MAC                 |  |
|                       |                                         |  |

# Port Functions

| Feature            | Detailed Description                                                                                                    |  |
|--------------------|----------------------------------------------------------------------------------------------------|--|
| Console Port       | RJ-45 interface for out-of-band CLI configuration                                                                                                    |  |
| 1G Port            | 10/100/1000Base-T ports compliant to following standards:  - IEEE 802.3 compliance - IEEE 802.3u compliance - Support Full-Duplex operations - IEEE 802.3x Flow Control support for Full-Duplex mode - IEEE 802.3ab compliance - IEEE 802.3af compliance (DGS-3620-28PC & DGS-3620-52P only) - IEEE 802.3at compliance (DGS-3620-28PC & DGS-3620-52P only)                                                                  |  |
|                    | SFP ports compliant to following standards: - IEEE 802.3z compliance - IEEE 802.3u compliance (Firmware R2 support)                                                                                                    |  |
|                    | SFP Transceivers Supported:  - DEM-310GT (1000Base-LX, Single-mode, 10km)  - DEM-311GT (1000ase-SX, Mutli-mode, 500m)  - DEM-312GT2 (1000Base-SX, Multi-mode, 2km)  - DEM-314GT (1000BASE-LX, Single-mode, 50km)  - DEM-315GT (1000BASE-LX, Single-mode, 80km)  - DGS-712 (1000BASE-TX)  - DEM-330T/R (1000BASE-BX, WDM transceiver, Single-Mode 10km)  - DEM-331T/R (1000BASE-BX, WDM transceiver, Single-Mode 40km)       |  |
|                    | Future Support for:  - DEM-210 (100Base-FX, Single-mode, 15km)  - DEM-211 (100Base-FX, Multi-mode, 2km)  - DEM-220T (100Base-BX, Wavelength Tx:1550nm, Rx:1310nm, Single-mode, 20km)  - DEM-220R (100Base-BX, Wavelength Tx:1310nm, Rx:1550nm, Single-mode, 20km)                                                                                                    |  |
| PoE Specifications | 1. Supports IEEE 802.3af POE and IEEE 802.3at POE+ compliance 2. Supplies power to PD device up to 15.4W per port (802.3af) or 30W+ per port (802.3at) and more sufficiently is able to provide power to PD devices 3. Power Consumption: 370W but when connected to the RPS the consumption is 740W 4. The auto discovery feature, automatically recognizes the connection of the PD device and immediately provides power |  |

- Auto disable port if the port current is over 600mA while other ports remain active
   Active circuit protection, automatically disables the port if there is a short while other ports remain active
- 7. For 802.3af/at capable devices, provides the power for the following classifications below:

| Class | Usage    | Max Power used by PD |
|-------|----------|----------------------|
| 0     | Default  | 12.95W               |
| 1     | Optional | 3.84W                |
| 2     | Optional | 6.49W                |
| 3     | Optional | 12.95W               |
| 4     | Reserved | 29.5W                |

- 8. Follow the PSE pin out standard. For an alternative solution, send the power over pin1,2,3,6 of 8 wires. Use CAT3 ~ 6A UTP cable for 802.3af or CAT5e~ 6A UTP cable for 802.3at
- 9. DGS-3620-28PC, DGS-3620-52P works with all D-Link 802.3af and 802.3at capable devices, and works with all non-802.3af and non-802.3at capable D-Link Access Points, IP Cams and IP phones via the DWL-P50.

#### 10G Ports

#### SFP+ Transceivers Supported:

DEM-431XT:10GBASE-SR SFP+ Transceiver (w/o DDM)

80m: OM1 & OM2 MMF 300m: OM3 MMF

DEM-431XT-DD:10GBASE-SR SFP+ Transceiver (with DDM)

80m: OM1 & OM2 MMF 300m: OM3 MMF

DEM-432XT:10GBASE-LR SFP+ Transceiver 10km (w/o DDM)

DEM-432XT-DD:10GBASE-LR SFP+ Transceiver 10km (with DDM)

DEM-433XT:10GBASE-ER SFP+ Transceiver 40km (w/o DDM)

DEM-433XT-DD:10GBASE-ER SFP+ Transceiver 40km (with DDM)

DEM-435XT:10GBASE-LRM SFP+ Transceiver (w/o DDM)

220m: OM1 & OM2 MMF, 300m: OM3 MMF

DEM-435XT-DD:10GBASE-LRM SFP+ Transceiver (with DDM)

220m: OM1 & OM2 MMF, 300m: OM3 MMF

DEM-436XT-BXU;10GBASE-LR BiDi SFP+ Transceiver 20km (w/o DDM) TX: 1270nm,

RX: 1330nm

DEM-436XT-BXD;10BASE-LR BiDi SFP+ Transceiver 20km (w/o DDM) TX: 1330nm, RX: 1270nm

#### **SFP Tranceivers Supported**

- DEM-310GT (1000Base-LX, Single-mode, 10km)
- DEM-311GT (1000ase-SX, Mutli-mode, 500m)
- DEM-312GT2 (1000Base-SX, Multi-mode, 2km)
- DEM-314GT (1000BASE-LX, Single-mode, 50km)
- DEM-315GT (1000BASE-LX, Single-mode, 80km)
- DEM-330T/R (1000BASE-BX, WDM transceiver, Single-Mode 10km)
- DEM-331T/R (1000BASE-BX, WDM transceiver, Single-Mode 40km)

#### SFP+ Direct Attach Cable Supported:

- DEM-CB100S-10-GbE SFP+1m Direct Attach Cable
- DEM-CB300S-10-GbE SFP+3m Direct Attach Cable
- DEM-CB700S-10-GbE SFP+7m Direct Attach Cable

# **Appendix B - Cables and Connectors**

#### **Ethernet Cable**

When connecting the Switch to another switch, a bridge or hub, a normal cable is necessary. Please review these products for matching cable pin assignment. The following diagrams and tables show the standard RJ-45 connector and their pin assignments.

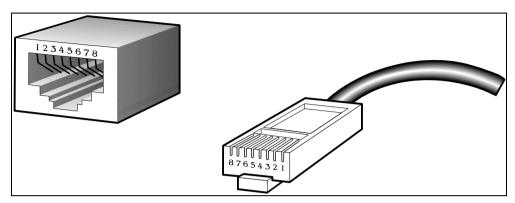

Figure 5-3 Standard RJ-45 port and connector

| RJ-45 Pin Assignments |                |                |  |
|-----------------------|----------------|----------------|--|
| Pin                   | Pin MDI-X Port |                |  |
| 1                     | RD+ (receive)  | TD+ (transmit) |  |
| 2                     | RD- (receive)  | TD- (transmit) |  |
| 3                     | TD+ (transmit) | RD+ (receive)  |  |
| 4                     | 1000BASE-T     | 1000BASE-T     |  |
| 5                     | 1000BASE-T     | 1000BASE-T     |  |
| 6                     | TD- (transmit) | RD- (receive)  |  |
| 7                     | 1000BASE-T     | 1000BASE-T     |  |
| 8                     | 1000BASE-T     | 1000BASE-T     |  |

#### **Console Cable**

When connecting the Switch to a PC, a Console cable is necessary. The following diagrams and tables show the standard Console-to-DJ-45 receptacle/connector and their pin assignments.

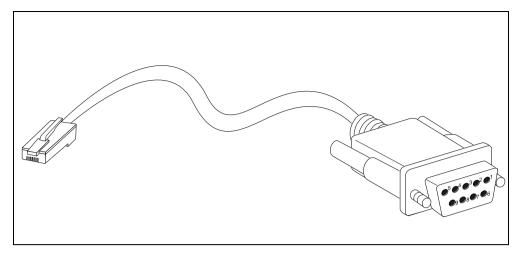

Figure 5-4 Console-to-RJ-45 Cable

| Console-RJ-45 Pin Assignments |                     |          |  |
|-------------------------------|---------------------|----------|--|
| Pin                           | Console (DB9/RS232) | RJ-45    |  |
| 1                             | Not Used            | Not Used |  |
| 2                             | RXD                 | Not Used |  |
| 3                             | TXD                 | TXD      |  |
| 4                             | Not Used            | GND      |  |
| 5                             | GND (shared)        | GND      |  |
| 6                             | Not Used            | RXD      |  |
| 7                             | Not Used            | Not Used |  |
| 8                             | Not Used            | Not Used |  |

#### **Redundant Power Supply (RPS) Cable**

When connecting the Switch to a Redundant Power Supply, an RPS cable is necessary. Please review these products for matching cable pins. The following diagrams and tables show the standard RPS connector and their pin assignments.

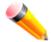

**NOTE:** The DGS-3620-28PC and the DGS-3620-52P use the RPS-700 and not the RPS-500. Both devices have their own cables included in the package.

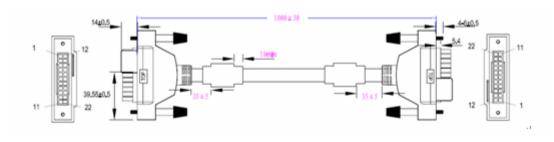

Figure 5-5 Redundant Power Supply (RPS) Cable - DPS-500/DPS-700

| RPS Cable Pin Assignments |               |               |  |
|---------------------------|---------------|---------------|--|
| Pin                       | Device        | DPS-500       |  |
| 1                         | GND           | GND           |  |
| 2                         | NC            | NC            |  |
| 3                         | +12V          | +12V          |  |
| 4                         | +12V          | +12V          |  |
| 5                         | +12V          | +12V          |  |
| 6                         | +12V          | +12V          |  |
| 7                         | GND           | GND           |  |
| 8                         | GND           | GND           |  |
| 9                         | NC            | Power Good    |  |
| 10                        | NC            | Power Present |  |
| 11                        | Power Good    | NC            |  |
| 12                        | Power Present | NC            |  |
| 13                        | GND           | GND           |  |
| 14                        | GND           | GND           |  |

| RPS Cable Pin Assignments |               |             |  |
|---------------------------|---------------|-------------|--|
| Pin                       | Device        | DPS-700     |  |
| 1                         | -54Vrtn       | -54Vrtn     |  |
| 2                         | -54V          | -54V        |  |
| 3                         | +12V          | +12V        |  |
| 4                         | +12V          | +12V        |  |
| 5                         | +12V          | +12V        |  |
| 6                         | +12V          | +12V        |  |
| 7                         | NC/GND        | NC/GND      |  |
| 8                         | +12vsen       | +12Ven      |  |
| 9                         | LS-54v        | LS-54V      |  |
| 10                        | -54V          | -54V        |  |
| 11                        | -54Vrtn       | -54Vrtn     |  |
| 12                        | GND           | GND         |  |
| 13                        | GND/NC        | GND/NC      |  |
| 14                        | RPS Present   | RPS Present |  |
| 15                        | Status_1      | RPS PG      |  |
| 16                        | Status_2      | GND         |  |
| 17                        | RPS PG        | Status_1    |  |
| 18                        | GND           | Status_2    |  |
| 19                        | +12VRTNsen    | +12VRTNsen  |  |
| 20                        | LS+12V LS+12V |             |  |
| 21                        | -54Vsen       | -54Vsen     |  |

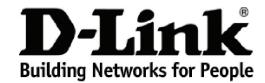

# Warranty and Support (USA Only)

Subject to the terms and conditions set forth herein, D-Link Systems, Inc. ("D-Link") provides this lifetime product warranty for hardware:

- Only for products purchased, delivered and used within the fifty states of the United States, the District of Columbia, U.S. Possessions or Protectorates, U.S. Military Installations, or addresses with an APO or FPO, and; Only with proof of purchase.

**Product Warranty:** D-Link warrants that the hardware portion of the D-Link product, including internal and external power supplies and fans ("Hardware"), will be free from material defects in workmanship and materials under normal use from the date of original retail purchase of the product ("Warranty Period"), except as otherwise stated herein.

The customer's sole and exclusive remedy and the entire liability of D-Link and its suppliers under this Warranty will be, at D-Link's option, to repair or replace the defective Hardware during the Warranty Period at no charge to the owner or to refund the actual purchase price paid. Any repair or replacement will be rendered by D-Link at an Authorized D-Link Service Office. The replacement hardware need not be new or have an identical make, model or part. D-Link may, at its option, replace the defective Hardware or any part thereof with any reconditioned product that D-Link reasonably determines is substantially equivalent (or superior) in all material respects to the defective Hardware. Repaired or replacement hardware will be warranted for the remainder of the original Warranty Period or ninety (90) days, whichever is longer, and is subject to the same limitations and exclusions. If a material defect is incapable of correction, or if D-Link determines that it is not practical to repair or replace the defective Hardware, the actual price paid by the original purchaser for the defective Hardware will be refunded by D-Link upon return to D-Link of the defective Hardware. All Hardware or part thereof that is replaced by D-Link, or for which the purchase price is refunded, shall become the property of D-Link upon replacement or refund.

Software Warranty: D-Link warrants that the software portion of the product ("Software") will substantially conform to D-Link's then current functional specifications for the Software, as set forth in the applicable documentation, from the date of original retail purchase of the Software for a period of ninety (90) days ("Software Warranty Period"), provided that the Software is properly installed on approved hardware and operated as contemplated in its documentation. D-Link further warrants that, during the Software Warranty Period, the magnetic media on which D-Link delivers the Software will be free of physical defects. The customer's sole and exclusive remedy and the entire liability of D-Link and its suppliers under this Limited Warranty will be, at D-Link's option, to replace the non-conforming Software (or defective media) with software that substantially conforms to D-Link's functional specifications for the Software or to refund the portion of the actual purchase price paid that is attributable to the Software. Except as otherwise agreed by D-Link in writing, the replacement Software is provided only to the original licensee, and is subject to the terms and conditions of the license granted by D-Link for the Software. Replacement Software will be warranted for the remainder of the original Warranty Period and is subject to the same limitations and exclusions. If a material non-conformance is incapable of correction or if D-Link determines in its sole discretion that it is not practical to replace the nonexclusions. If a material non-conformance is incapable of correction, or if D-Link determines in its sole discretion that it is not practical to replace the nonconforming Software, the price paid by the original licensee for the non-conforming Software will be refunded by D-Link; provided that the non-conforming Software (and all copies thereof) is first returned to D-Link. The license granted respecting any Software for which a refund is given automatically

**Non-Applicability of Warranty:** The Warranty provided hereunder for D-Link's products will not be applied to and does not cover any products obtained through a special or unique pricing agreement, if such agreement provides for warranty terms different from those normally provided with the product or set forth herein, nor to any refurbished product and any product purchased through the inventory clearance or liquidation sale or other sales in which D-Link, the sellers, or the liquidators expressly disclaim their warranty obligation pertaining to the product and in that case, the product is being sold "As-Is" without any warranty whatsoever including, without limitation, the Warranty as described herein, notwithstanding anything stated herein to the contrary.

**Submitting A Claim**: The customer shall return the product to the original purchase point based on its return policy. In case the return policy period has expired and the product is within warranty, the customer shall submit a claim to D-Link as outlined below:

- The customer must submit with the product as part of the claim a written description of the Hardware defect or Software nonconformance in sufficient detail to allow D-Link to confirm the same, along with proof of purchase of the product (such as a copy of the dated purchase invoice for the product).
- The customer must obtain a Case ID Number from D-Link Technical Support by going to https://support.dlink.com, who will attempt to assist the customer in resolving any suspected defects with the product. If the product is considered defective, the customer must obtain a Return Material Authorization ("RMA") number by completing the RMA form and entering the assigned Case ID Number at <a href="https://rma.dlink.com/">https://rma.dlink.com/</a>.
- After an RMA number is issued, the defective product must be packaged securely in the original or other suitable shipping package to ensure that it will not be damaged in transit, and the RMA number must be prominently marked on the outside of the package. Include any manuals or accessories in the shipping package.
- The customer is responsible for all in-bound shipping charges to D-Link. No Cash on Delivery ("COD") is allowed. Products sent COD will either be rejected by D-Link or become the property of D-Link. Products shall be fully insured by the customer and shipped to **D-Link Systems, Inc., 17595**Mt. Herrmann, Fountain Valley, CA 92708. D-Link will not be held responsible for any packages that are lost in transit to D-Link. The repaired or replaced packages will be shipped to the customer via UPS Ground or any common carrier selected by D-Link. Return shipping charges shall be prepaid by D-Link if you use an address in the United States, otherwise we will ship the product to you freight collect. Expedited shipping is available upon request and provided shipping charges are prepaid by the customer.

D-Link may reject or return any product that is not packaged and shipped in strict compliance with the foregoing requirements, or for which an RMA number is not visible from the outside of the package. The product owner agrees to pay D-Link's reasonable handling and return shipping charges for any product that is not packaged and shipped in accordance with the foregoing requirements, or that is determined by D-Link not to be defective or nonconforming

What Is Not Covered: The Warranty provided herein by D-Link does not cover: Products that, in D-Link's judgment, have been subjected to abuse, what is not covered: The warranty provided field by D-Link does not cover. Products that, in D-Link's judgitient, have been subjected to abuse, accident, alteration, modification, tampering, negligence, misuse, faulty installation, lack of reasonable care, repair or service in any way that is not contemplated in the documentation for the product, or if the model or serial number has been altered, tampered with, defaced or removed; Initial installation, installation and removal of the product for repair, and shipping costs; Operational adjustments covered in the operating manual for the product, and normal maintenance; Damage that occurs in shipment, due to act of God, failures due to power surge, and cosmetic damage; Any hardware, software, firmware or other products or services provided by anyone other than D-Link; and Products that have been purchased from inventory clearance or liquidation sales or other sales in which D-Link, the sellers, or the liquidators expressly disclaim their warranty obligation pertaining to the product. While necessary maintenance or repairs on your Product can be performed by any company, we recommend that you use only an Authorized D-Link Service Office. Improper or incorrectly performed maintenance or repair voids this Warranty.

Disclaimer of Other Warranties: EXCEPT AS SPECIFICALLY SET FORTH ABOVE OR AS REQUIRED BY LAW, THE PRODUCT IS PROVIDED "ASIS" WITHOUT ANY WARRANTY OF ANY KIND WHATSOEVER INCLUDING, WITHOUT LIMITATION, ANY WARRANTY OF MERCHANTABILITY, FITNESS FOR A PARTICULAR PURPOSE AND NON-INFRINGEMENT. IF ANY IMPLIED WARRANTY CANNOT BE DISCLAIMED IN ANY TERRITORY WHERE A PRODUCT IS SOLD, THE DURATION OF SUCH IMPLIED WARRANTY SHALL BE LIMITED TO NINETY (90) DAYS. EXCEPT AS EXPRESSLY COVERED UNDER THE WARRANTY PROVIDED HEREIN, THE ENTIRE RISK AS TO THE QUALITY, SELECTION AND PERFORMANCE OF THE PRODUCT IS WITH THE PURCHASER OF THE PRODUCT.

Limitation of Liability: TO THE MAXIMUM EXTENT PERMITTED BY LAW, D-LINK IS NOT LIABLE UNDER ANY CONTRACT, NEGLIGENCE, STRICT LIABILITY OR OTHER LEGAL OR EQUITABLE THEORY FOR ANY LOSS OF USE OF THE PRODUCT, INCONVENIENCE OR DAMAGES OF ANY CHARACTER, WHETHER DIRECT, SPECIAL, INCIDENTAL OR CONSEQUENTIAL (INCLUDING, BUT NOT LIMITED TO, DAMAGES FOR LOSS OF GOODWILL, LOSS OF REVENUE OR PROFIT, WORK STOPPAGE, COMPUTER FAILURE OR MALFUNCTION, FAILURE OF OTHER EQUIPMENT OR COMPUTER PROGRAMS TO WHICH D-LINK'S PRODUCT IS CONNECTED WITH, LOSS OF INFORMATION OR DATA CONTAINED IN, STORED ON, OR INTEGRATED WITH ANY PRODUCT RETURNED TO D-LINK FOR WARRANTY SERVICE) RESULTING FROM THE USE OF THE PRODUCT, RELATING TO WARRANTY SERVICE, OR ARISING OUT OF ANY BREACH OF THIS WARRANTY, EVEN IF D-LINK HAS BEEN ADVISED OF THE POSSIBILITY OF SUCH DAMAGES. THE SOLE REMEDY FOR A BREACH OF THE FOREGOING WARRANTY IS REPAIR, REPLACEMENT OR REFUND OF THE DEFECTIVE OR NON-CONFORMING PRODUCT. THE MAXIMUM LIABILITY OF D-LINK UNDER THIS WARRANTY IS LIMITED TO THE PURCHASE PRICE OF THE PRODUCT COVERED BY THE WARRANTY. THE FOREGOING EXPRESS WRITTEN WARRANTIES AND REMEDIES ARE EXCLUSIVE AND ARE IN LIEU OF ANY OTHER WARRANTIES OR REMEDIES, EXPRESS, IMPLIED OR STATUTORY.

Lifetime Warranty: IF LOCAL LAW MANDATES THE USE OF A DEFINITION OF "LIFETIME WARRANTY" DIFFERENT FROM THAT PROVIDED HEREIN, THEN THE LOCAL LAW DEFINITION WILL SUPERSEDE AND TAKE PRECEDENCE, TO THE EXTENT NECESSARY TO COMPLY.

**Governing Law**: This Warranty shall be governed by the laws of the State of California. Some states do not allow exclusion or limitation of incidental or consequential damages, or limitations on how long an implied warranty lasts, so the foregoing limitations and exclusions may not apply. This Warranty provides specific legal rights and you may also have other rights which vary from state to state.

Trademarks: D-Link is a registered trademark of D-Link Systems, Inc. Other trademarks or registered trademarks are the property of their respective owners.

Copyright Statement: No part of this publication or documentation accompanying this product may be reproduced in any form or by any means or used to make any derivative such as translation, transformation, or adaptation without permission from D-Link Corporation/D-Link Systems, Inc., as stipulated by the United States Copyright Act of 1976 and any amendments thereto. Contents are subject to change without prior notice. Copyright 2009 by D-Link Corporation/D-Link Systems, Inc. All rights reserved.

**CE Mark Warning:** This is a Class A product. In a residential environment, this product may cause radio interference, in which case the user may be required to take adequate measures.

**FCC Statement:** This equipment has been tested and found to comply with the limits for a Class A digital device, pursuant to part 15 of the FCC Rules. These limits are designed to provide reasonable protection against harmful interference in a commercial installation. This equipment generates, uses, and can radiate radio frequency energy and, if not installed and used in accordance with the instructions, may cause harmful interference to radio communication. However, there is no guarantee that interference will not occur in a particular installation. Operation of this equipment in a residential environment is likely to cause harmful interference to radio or television reception. If this equipment does cause harmful interference to radio or television reception, which can be determined by turning the equipment off and on, the user is encouraged to try to correct the interference by one or more of the following measures:

- Reorient or relocate the receiving antenna.
- Increase the separation between the equipment and receiver.
- Connect the equipment into an outlet on a circuit different from that to which the receiver is connected.
- Consult the dealer or an experienced radio/TV technician for help.

For detailed warranty information applicable to products purchased outside the United States, please contact the corresponding local D-Link office.

# **Product Registration** Register your D-Link product online at <a href="http://support.dlink.com/register/">http://support.dlink.com/register/</a> Product registration is entirely voluntary and failure to complete or return this form will not diminish your warranty rights.

# **Tech Support**

# **Technical Support**

You can find software updates and user documentation on the D-Link website.

D-Link provides free technical support for customers within the United States and within Canada for the duration of the service period, and warranty confirmation service, during the warranty period on this product. U.S. and Canadian customers can contact D-Link technical support through our website, or by phone.

#### **Tech Support for customers within the United States:**

D-Link Technical Support over the Telephone:

USA - 877-DLINK-55 (877-354-6555)

D-Link Technical Support over the Internet:

http://support.dlink.com

#### **Tech Support for customers within Canada:**

D-Link Technical Support over the Telephone:

877-354-6560

D-Link Technical Support over the Internet:

http://support.dlink.com

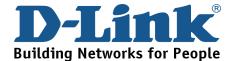

# **Technical Support**

#### **United Kingdom (Mon-Fri)**

Home Wireless/Broadband 0871 873 3000 (9.00am–06.00pm, Sat 10.00am-02.00pm)

Managed, Smart, & Wireless Switches, or Firewalls 0871 873 0909 (09.00am – 05.30pm)

(BT 10ppm, other carriers may vary.)

#### Ireland (Mon-Fri)

All Products 1890 886 899 (09.00am-06.00pm, Sat 10.00am-02.00pm) € 0.05ppm peak, €0.045ppm off peak Times

#### Internet

http://www.dlink.co.uk ftp://ftp.dlink.co.uk

# **Technische Unterstützung**

Deutschland: Web: <a href="http://www.dlink.de">http://www.dlink.de</a>

Telefon: +49(0)1805 2787 0,14 € pro Minute

Zeiten: Mo. –Fr. 08:30 – 17:30 Uhr

Österreich: Web: <a href="http://www.dlink.at">http://www.dlink.at</a>

Telefon: +43(0)820 480084 0,116 € pro Minute

Zeiten: Mo. –Fr. 08:30 – 17:30 Uhr

Schweiz: Web: <a href="http://www.dlink.ch">http://www.dlink.ch</a>

Telefon: +41(0)848 331100 0,08 CHF pro Minute

Zeiten: Mo. –Fr. 08:30 – 17:30 Uhr

<sup>\*</sup> Gebühren aus Mobilnetzen und von anderen Providern können abweichen.

# **Assistance technique**

Assistance technique D-Link sur internet :http://www.dlink.fr Assistance technique D-Link par téléphone : 0820 0803 03 0.12 € TTC/min depuis un poste fixe Du lundi au vendredi de 9h à 19h (hors jours fériés)

#### Asistencia Técnica

Asistencia Técnica Telefónica de D-Link: +34 902 30 45 45 0,067 €/min

De Lunes a Viernes de 9:00 a 19:00 http://www.dlink.es

# Supporto tecnico

Supporto Tecnico dal lunedì al venerdì dalle ore 9.00 alle ore 19.00 con orario continuato

Telefono: 199400057 http://www.dlink.it/support

# **TECHNISCHE ONDERSTEUNING**

Technische ondereuning voor klanten in Nederland:

www.dlink.nl / 0900 501 2007 / €0.15per minuut.

Tech Support for customers within Belgium:

www.dlink.be / 070 66 06 40 / €0.175per minuut(spitsuren), €0.0875per minuut(daluren)

Technische ondereuning voor klanten in Luxemburg:

www.dlink.be / +32 70 66 06 40

#### Pomoc techniczna

Telefoniczna pomoc techniczna firmy D-Link: 0 801 022 021 Pomoc techniczna firmy D-Link świadczona przez Internet: http://www.dlink.eu/support/

# Technická podpora

Web: http://www.dlink.cz/support/

E-mail: support@dlink.cz

Telefon ČR: +420 211 151 640 nebo SK: +421 (0)692 147 110 Telefonická podpora je v provozu: PO - PÁ od 09:00 do 17:00 Volání je zpoplatněno dle příslušných tarifů Vašeho operátora.

# Technikai Támogatás

Tel.: 06 1 461-3001 Fax: 06 1 461-3004

Land Line 14,99 HUG/min - Mobile 49.99,HUF/min

email: support@dlink.hu URL: http://www.dlink.hu

# **Teknisk Support**

D-Link Teknisk Support over Internett: http://www.dlink.no
D-Link Teknisk telefonsupport: 820 00 755
(Hverdager 08:00-20:00)

# **Teknisk Support**

D-Link teknisk support over telefonen: Tlf.: 9013 8899 Normale åbningstider: Hverdage kl. 08:00 - 20:00 D-Link teknisk support på Internettet: http://www.dlink.dk

#### Teknistä tukea asiakkaille Suomessa:

Internetin kautta: http://www.dlink.fi

Arkisin klo. 9 - 21 Numerosta : 0600 155 57

# **Teknisk Support**

D-Link Teknisk Support via Internet: http://www.dlink.se D-Link Teknisk Support via telefon: 0900-100 77 00 Vardagar 08:00-20:00

# Assistência Técnica

Assistência Técnica da D-Link na Internet: http://www.dlink.pt e-mail: soporte@dlink.es

# Τεχνική Υποστήριξη

D-Link Hellas Support Center Κεφαλληνίας 64, 11251 Αθήνα, Τηλ: 210 86 11 114 (Δευτέρα- Παρασκευή 09:00-17:00) Φαξ: 210 8611114 http://www.dlink.gr/support

# Tehnička podrška

Hvala vam na odabiru D-Link proizvoda. Za dodatne informacije, podršku i upute za korištenje uređaja, molimo vas da posjetite D-Link internetsku stranicu na www.dlink.eu

www.dlink.biz/hr

# Tehnična podpora

Zahvaljujemo se vam, ker ste izbrali D-Link proizvod. Za vse nadaljnje informacije, podporo ter navodila za uporabo prosimo obiščite D-Link - ovo spletno stran www.dlink.eu www.dlink.biz/sl

# **Suport tehnic**

Vă mulțumim pentru alegerea produselor D-Link. Pentru mai multe informații, suport și manuale ale produselor vă rugăm să vizitați site-ul D-Link www.dlink.eu www.dlink.ro

# **Technical Support**

You can find software updates and user documentation on the D-Link website.

#### **Tech Support for customers in**

#### Australia:

Tel: 1300-766-868 24/7 Technical Support Web: http://www.dlink.com.au E-mail: support@dlink.com.au

#### India:

Tel: +91-22-27626600 Toll Free 1800-22-8998 Web: www.dlink.co.in E-Mail: helpdesk@dlink.co.in

# Singapore, Thailand, Indonesia, Malaysia, Philippines, Vietnam:

Singapore - www.dlink.com.sg Thailand - www.dlink.co.th Indonesia - www.dlink.co.id Malaysia - www.dlink.com.my Philippines - www.dlink.com.ph Vietnam - www.dlink.com.vn

#### Korea:

Tel: +82-2-2028-1810

Monday to Friday 9:00am to 6:00pm

Web: http://d-link.co.kr E-mail: g2b@d-link.co.kr

#### **New Zealand:**

Tel: 0800-900-900 24/7 Technical Support Web: http://www.dlink.co.nz E-mail: support@dlink.co.nz

#### South Africa and Sub Sahara Region:

Tel: +27-12-665-2165

08600 DLINK (for South Africa only)
Monday to Friday 8:30am to 9:00pm South Africa

Time

Web: http://www.d-link.co.za E-mail: support@d-link.co.za

#### Saudi Arabia (KSA):

Tel: +966 01 217 0008 Fax: +966 01 217 0009

Saturday to Wednesday 9.30AM to 6.30PM

Thursdays 9.30AM to 2.00 PM E-mail: Support.sa@dlink-me.com

#### D-Link Middle East - Dubai, U.A.E.

Plot No. S31102.

Jebel Ali Free Zone South, P.O.Box 18224, Dubai, U.A.E.

Tel: +971-4-8809022

Fax: +971-4-8809066 / 8809069 Technical Support: +971-4-8809033 General Inquiries: info.me@dlink-me.com Tech Support: support.me@dlink-me.com

#### **Egypt**

1, Makram Ebeid Street - City Lights Building Nasrcity - Cairo, Egypt

Floor 6, office C2

Tel.: +2 02 26718375 - +2 02 26717280 Technical Support: +2 02 26738470 General Inquiries: info.eg@dlink-me.com Tech Support: support.eg@dlink-me.com

#### Kingdom of Saudi Arabia

Office #84,

Al Khaleej Building (Mujamathu Al-Khaleej)

Opp. King Fahd Road, Olaya

Riyadh - Saudi Arabia Tel: +966 1 217 0008 Technical Support:

+966 1 2170009 / +966 2 6522951 General Inquiries: info.sa@dlink-me.com Tech Support: support.sa@dlink-me.com

#### **Pakistan**

Islamabad Office:

61-A, Jinnah Avenue, Blue Area, Suite # 11, EBC, Saudi Pak Tower,

Islamabad - Pakistan

Tel.: +92-51-2800397, 2800398

Fax: +92-51-2800399

Karachi Office:

D-147/1, KDA Scheme # 1,

Opposite Mudassir Park, Karsaz Road,

Karachi - Pakistan

Phone: +92-21-34548158, 34326649

Fax: +92-21-4375727

Technical Support: +92-21-34548310, 34305069

General Inquiries: info.pk@dlink-me.com Tech Support: support.pk@dlink-me.com

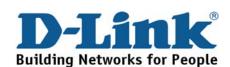

# **Technical Support**

You can find software updates and user documentation on the D-Link website.

#### **Tech Support for customers in**

Israel

רח' המגשימים 20

ת.ד. 7060

קרית מטלון, פ"ת 49348

טלפון: 77-11-277-073

info@dlink.co.il אי-מאייל כללי:

support@dlink.co.il אי-מאייל תמיכה:

Unit 5, 5th Floor, No. 20, 17th Alley, Bokharest St., Argentine Sq.,

Tehran IRAN

Postal Code: 1513833817 Tel: +98-21-88880918,19 +98-21-88706653,54

General Inquiries: info.ir@dlink-me.com

Tech Support: support.ir@dlink-me.com

Morocco

M.I.T.C

Route de Nouaceur angle RS et CT 1029

Bureau N° 312 ET 337 Casablanca, Maroc

Phone: +212 663 72 73 24 Email: support.na@dlink-me.com

Lebanon RMA center

Dbayeh/Lebanon PO Box:901589

Tel: +961 4 54 49 71 Ext:14 Fax: +961 4 54 49 71 Ext:12 Email: taoun@dlink-me.com

Technical Support: +973 1 3332904

**Kuwait:** 

Technical Support: + 965 22453939 / +965

22453949

Türkiye Merkez İrtibat Ofisi

Ayazağa Maslak yolu

Erdebil Cevahir İş Merkezi No: 5/A Ayazağa /

Maslak İstanbul

Tel: +90 212 2895659

Ücretsiz Müsteri Destek Hattı: 0 800 211 00 65

Web:www.dlink.com.tr

Teknik Destek: support.tr@dlink.com.tr

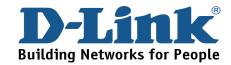

# Техническая поддержка

Обновления программного обеспечения и документация доступны на Интернет-сайте D-Link. D-Link предоставляет бесплатную поддержку для клиентов в течение гарантийного срока. Клиенты могут обратиться в группу технической поддержки D-Link по телефону или через Интернет.

#### Техническая поддержка D-Link:

+7(495) 744-00-99

#### Техническая поддержка через Интернет

http://www.dlink.ru e-mail: support@dlink.ru

# Офисы

#### Украина,

04080 г. Киев, ул. Межигорская, 87-А, офис 18

Тел.: +38 (044) 545-64-40 E-mail: kiev@dlink.ru

#### Беларусь

220114, г. Минск, проспект Независимости,

169, БЦ "ХХІ Век"

Тел.: +375(17) 218-13-65 E-mail: minsk@dlink.ru

#### Казахстан,

050008, г. Алматы, ул. Курмангазы, дом 143

(уг. Муканова)

Тел./факс: +7 727 378-55-90 E-mail: almaty@dlink.ru

#### Узбекистан

100015, г.Ташкент, ул. Нукусская, 89 Тел./Факс: +998 (71) 120-3770, 150-2646

E-mail: tashkent@dlink.ru

#### **Армения**

0038, г. Ереван, ул. Абеляна, 6/1, 4 этаж

Тел./Факс: + 374 (10) 398-667 E-mail: erevan@dlink.ru

#### Грузия

0162, г. Тбилиси,

проспект Чавчавадзе 74, 10 этаж Тел./Факс: + 995 (32) 244-563

#### Lietuva

09120, Vilnius, Žirmūnų 139-303 Tel./faks. +370 (5) 236-3629

E-mail: info@dlink.lt

#### **Eesti**

Peterburi tee 46-205

11415, Tallinn, Eesti , Susi Bürookeskus

tel +372 613 9771 e-mail: info@dlink.ee

#### Latvija

Mazā nometņu 45/53 (ieeja no Nāras ielas)

LV-1002, Rīga

e-pasts: info@dlink.lv

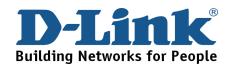

# **SOPORTE TÉCNICO**

Usted puede encontrar actualizaciones de softwares o firmwares y documentación para usuarios a través de nuestro sitio www.dlinkla.com

#### SOPORTE TÉCNICO PARA USUARIOS EN LATINO AMERICA

Soporte técnico a través de los siguientes teléfonos de D-Link

| PAIS        | NUMERO                      |  |
|-------------|-----------------------------|--|
| Argentina   | 0800 - 12235465             |  |
| Chile       | 800 - 835465 ó (02) 5941520 |  |
| Colombia    | 01800 - 9525465             |  |
| Costa Rica  | 0800 - 0521478              |  |
| Ecuador     | 1800 - 035465               |  |
| El Salvador | 800 - 6335                  |  |
| Guatemala   | 1800 - 8350255              |  |
| México      | 01800 - 1233201             |  |
| Panamá      | 011 008000525465            |  |
| Perú        | 0800 - 00968                |  |
| Venezuela   | 0800 - 1005767              |  |

#### Soporte Técnico de D-Link a través de Internet

Horario de atención Soporte Técnico en www.dlinkla.com e-mail: soporte@dlinkla.com & consultas@dlinkla.com

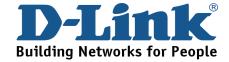

# **Suporte Técnico**

Caso tenha dúvidas na instalação do produto, entre em contato com o Suporte Técnico D-Link por:

#### **Chat Online**

www.dlink.com.br/suporte

#### E-mail

suporte@dlink.com.br

#### **Back Office**

backoffice@dlink.com.br \*
\*Acionar Garantia para 4 ou mais equipamentos

#### **Telefones**

São Paulo: (11) 2755-6950 \*GO: 4052-1850 (Ligação local) \*Nordeste: 0800-7024104

\*Demais Estados: 4062-1850 (Ligação local)

\*Apenas Modems ADSL

Garantia diferenciada vendida pela internet. Agilidade e tranquilidade para suas atividades!

Conheça: http://garantiapremium.dlink.com.br

Atendimento disponível das 9h as 21h de segunda a sexta feira e aos sábados das 9h as 15h

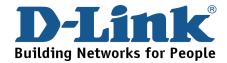

# D-Link 友訊科技 台灣分公司 技術支援資訊

如果您還有任何本使用手冊無法協助您解決的產品相關問題,台灣地區用戶可以透過我們的網站、電子郵件或電話等方式與D-Link台灣地區技術支援工程師聯絡。

#### D-Link 免付費技術諮詢專線

0800-002-615

服務時間:週一至週五,早上9:00到晚上9:00

(不含周六、日及國定假日)

網 站:http://www.dlink.com.tw

電子郵件:dssqa\_service@dlink.com.tw

如果您是台灣地區以外的用戶,請參考D-Link網站全球各地

分公司的聯絡資訊以取得相關支援服務。

產品保固期限、台灣區維修據點查詢,請參考以下網頁說明:

http://www.dlink.com.tw

產品維修:

使用者可直接送至全省聯強直營維修站或請洽您的原購買經銷商。

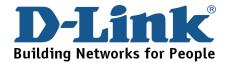

# **Dukungan Teknis**

Update perangkat lunak dan dokumentasi pengguna dapat diperoleh pada situs web D-Link.

**Dukungan Teknis untuk pelanggan:** 

**Dukungan Teknis D-Link melalui telepon:** 

Tel: +62-21-5731610

**Dukungan Teknis D-Link melalui Internet:** 

Email: support@dlink.co.id

Website: http://support.dlink.co.id

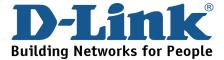

# **Technical Support**

この度は弊社製品をお買い上げいただき、誠にありがとうご ざいます。

下記弊社 Web サイトからユーザ登録及び新製品登録を 行っていただき、ダウンロードサービスにて サポート情報、ファームウェア、ユーザマニュアルを ダウンロードすることができます。

# ディーリンクジャパン Web サイト

URL:http://www.dlink-jp.com

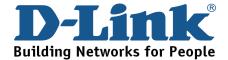

# 技术支持

办公地址: 北京市东城区北三环东路 36 号 环球贸易中心 B 座

26F 02-05 室 邮编: 100013

技术支持中心电话: 8008296688/(028)66052968

技术支持中心传真: (028)85176948

各地维修中心地址请登陆官方网站查询

网址: http://www.dlink.com.cn

办公时间: 周一到周五,早09:00到晚18:00

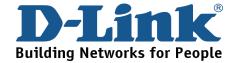

# Registration Card All Countries and Regions Excluding USA

| Print, type or use block                                                                                                    |                                             |                                         |                                            |  |
|----------------------------------------------------------------------------------------------------|---------------------------------------------|-----------------------------------------|--------------------------------------------|--|
| Your name: Mr./Ms                                                                                                    |                                             |                                         |                                            |  |
| Organization:Dept                                                                                                    |                                             |                                         |                                            |  |
|                                                                                                    |                                             |                                         |                                            |  |
| Organization's full addres                                                                                                    | <br>SS:                                     | Fax:                                    |                                            |  |
|                                                                                                    |                                             |                                         |                                            |  |
| Country:                                                                                                    |                                             |                                         |                                            |  |
| Date of purchase (Month                                                                                                    | n/Day/Year):                                |                                         |                                            |  |
| Product Model                                                                                                    | Product Serial No.                          | * Product installed in type of computer | * Product installed in computer serial No. |  |
|                                                                                                    |                                             | ·                                       | ·                                          |  |
|                                                                                                    |                                             |                                         |                                            |  |
|                                                                                                    |                                             |                                         |                                            |  |
|                                                                                                    |                                             |                                         |                                            |  |
|                                                                                                    |                                             |                                         |                                            |  |
| •                                                                                                    |                                             |                                         | (* Applies to adapters or                  |  |
| Product was purchased                                                                                                    | from:                                       |                                         |                                            |  |
| Reseller's name:                                                                                                    |                                             |                                         | <del> </del>                               |  |
| Telephone:                                                                                                    |                                             | <del> </del>                            |                                            |  |
|                                                                                                    |                                             |                                         |                                            |  |
| Answers to the following                                                                                                    | •                                           |                                         |                                            |  |
| 1. Where and how will a                                                                                                    |                                             |                                         |                                            |  |
|                                                                                                    |                                             | s □Home Business □Personal Use          |                                            |  |
| 2. How many employee                                                                                                    |                                             |                                         |                                            |  |
|                                                                                                    |                                             | 9 □500-999 □1000 or more                |                                            |  |
| 3. What network protoc                                                                                                    | coi(s) does your organi:<br>□DECnet □Others |                                         |                                            |  |
|                                                                                                    |                                             | · · · · · · · · · · · · · · · · · · ·   |                                            |  |
| 4. What network operating system(s) does your organization use ? □D-Link LANsmart □Novell NetWare □NetWare Lite □SCO Unix/Xenix □PC NFS □3Com 3+Open □Cisco Network |                                             |                                         |                                            |  |
| □Banyan Vines □DECnet Pathwork □Windows NT □Windows 98 □Windows 2000/ME □Windows XP                                                                                 |                                             |                                         |                                            |  |
| Others                                                                                                    |                                             |                                         |                                            |  |
| 5. What network management program does your organization use ?                                                                                                    |                                             |                                         |                                            |  |
| □D-View □HP OpenView/Windows □HP OpenView/Unix □SunNet Manager □Novell NMS                                                                                          |                                             |                                         |                                            |  |
| □NetView 6000 □Oth                                                                                                    | •                                           | 3                                       |                                            |  |
| 6. What network mediu                                                                                                    |                                             | anization use ?                         |                                            |  |
| □Fiber-optics □Thick                                                                                                    | coax Ethernet □Thin co                      | ax Ethernet □10BASE-T UTP/STP           |                                            |  |
| -                                                                                                    |                                             | 2.11b and 802.11g □wireless 802.11a     | a □Others                                  |  |
| 7. What applications ar                                                                                                    | e used on your network                      | k?                                      |                                            |  |
| □Desktop publishing □Spreadsheet □Word processing □CAD/CAM                                                                                                    |                                             |                                         |                                            |  |
| □Database managem                                                                                                    | nent □Accounting □Othe                      | ers                                     |                                            |  |
| 8. What category best of                                                                                                    | <del>_</del>                                |                                         |                                            |  |
| □Aerospace □Engineering □Education □Finance □Hospital □Legal □Insurance/Real Estate □Manufacturing                                                                  |                                             |                                         |                                            |  |
| □Retail/Chain store/Wholesale □Government □Transportation/Utilities/Communication □VAR                                                                              |                                             |                                         |                                            |  |
| □System house/comp                                                                                                    | oany □Other                                 |                                         |                                            |  |
| 9. Would you recomme                                                                                                    | end your D-Link produc                      | t to a friend?                          |                                            |  |
| □Yes □No □Don't kn                                                                                                    | now yet                                     |                                         |                                            |  |
| 10. Your comments on                                                                                                    | this product?                               |                                         |                                            |  |
|                                                                                                    |                                             |                                         |                                            |  |

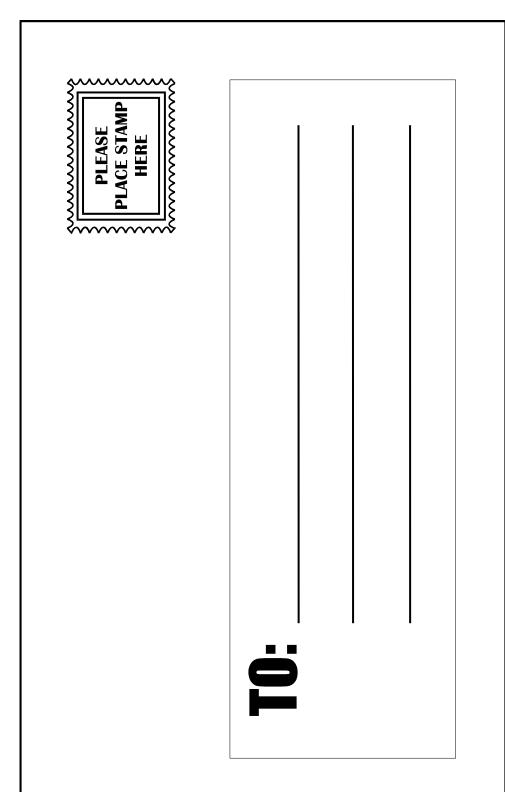

# D-Link®